201109267 93-2259-EN.qxd 10/21/2011 3-39 PM Page 1

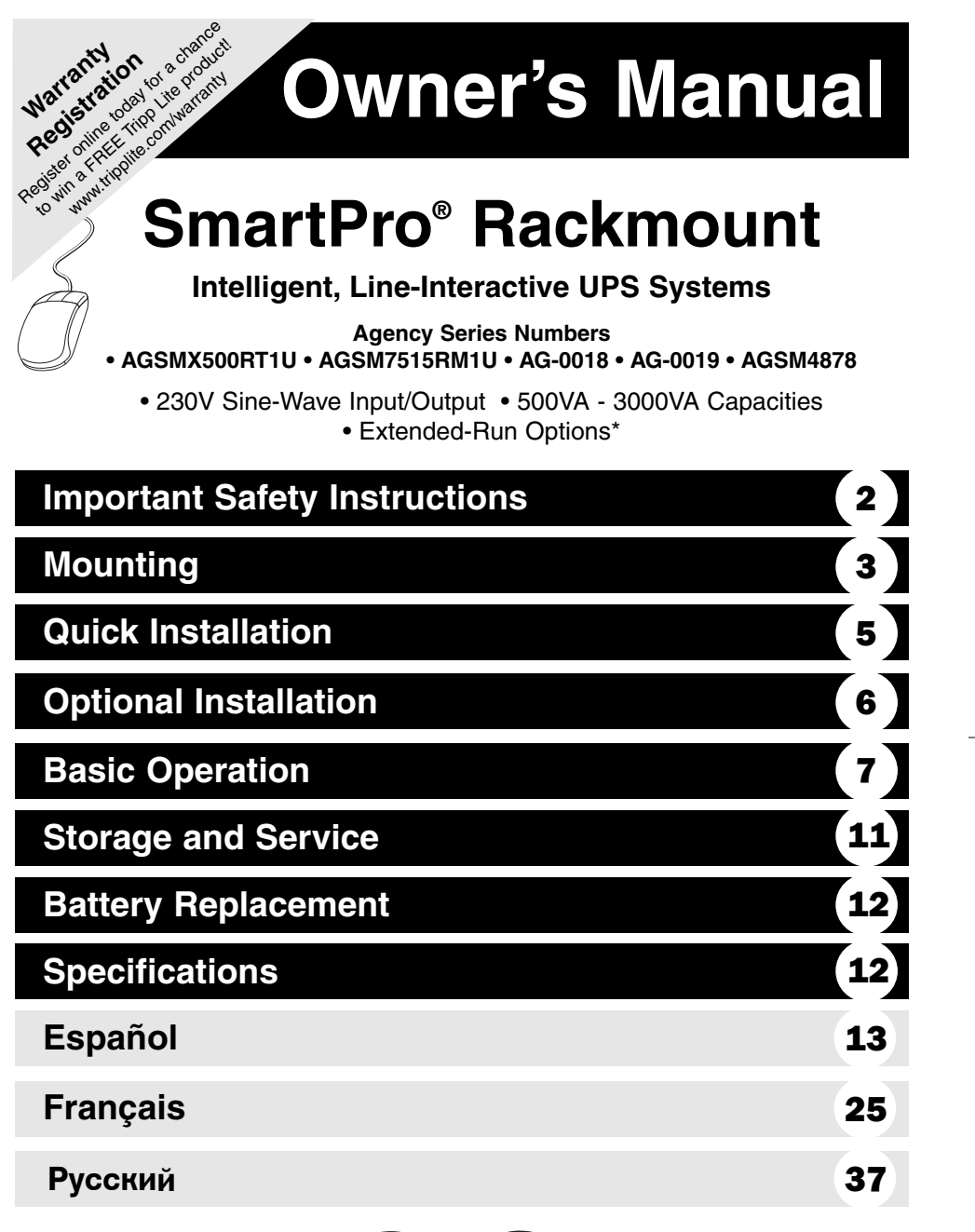

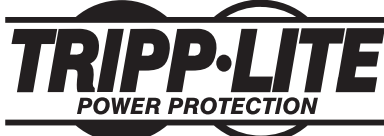

**1111 W. 35th Street, Chicago, IL 60609 USA www.tripplite.com/support**

Copyright ©2011 Tripp Lite. All rights reserved. SmartPro® is a registered trademark of Tripp Lite.

# **Important Safety Instructions**

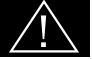

## **SAVE THESE INSTRUCTIONS**

This manual contains important instructions that should be followed during the installation, operation and storage of all Tripp Lite UPS Systems. Failure to heed these warnings will void your warranty.

## **UPS Location Warnings**

- Use caution when lifting your UPS. Because of the considerable weight of all rackmount UPS systems, at least two people should assist in lifting and installing them.
- Install your UPS indoors, away from excess moisture or heat, dust or direct sunlight.
- For best performance, the ambient temperature near your UPS should be between 0° C and 40° C (between 32° F and 104° F).
- Leave adequate space around all sides of the UPS for proper ventilation. Do not obstruct its vents or fan openings.

## **UPS Connection Warnings**

- The UPS contains its own energy source (battery). The output terminals may be live even when the UPS is not connected to an AC supply.
- Connect your UPS to a properly grounded AC power outlet. Do not modify the UPS's plug in a way that would eliminate the UPS's connection to ground. Do not use adapters that eliminate the UPS's connection to ground.
- Do not plug your UPS into itself; this will damage the UPS and void your warranty.
- If you are connecting your UPS to a motor-powered AC generator, the generator must provide filtered, frequency-regulated computer-grade output.

#### **Equipment Connection Warnings**

- Do not use Tripp Lite UPS Systems for life support applications in which a malfunction or failure of a Tripp Lite UPS System could cause failure or significantly alter the performance of a life-support device.
- Do not connect surge suppressors or extension cords to the output of your UPS. This might overload the UPS and will void the surge suppressor and UPS warranties.

## **Battery Warnings**

- Batteries can present a risk of electrical shock and burn from high short-circuit current. Observe proper precautions. Do not dispose of the batteries in a fire. Do not open the UPS or batteries. Do not short or bridge the battery terminals with any object. Unplug and turn off the UPS before performing battery replacement. Use tools with insulated handles. There are no user-serviceable parts inside the UPS. Battery replacement should be performed only by authorized service personnel using the same number and type of batteries (sealed Lead-Acid). The batteries are recyclable. Refer to your local codes for disposal requirements or in the USA only call 1-800-SAV-LEAD or 1-800-8-BATTERY (1-800-8-228-8379) or visit www.rbrc.com for recycling information. Tripp Lite offers a complete line of UPS System Replacement Battery Cartridges (R.B.C.). Visit Tripp Lite on the Web at www.tripplite.com to locate the specific replacement battery for your UPS.
- During hot-swap battery replacement, the UPS will not provide backup power in the event of a blackout or other power interruptions.
- Do not operate UPS without batteries.
- When adding external battery packs to select models with external battery pack connectors, connect only Tripp Lite-recommended battery packs of the correct voltage and type. Do not connect or disconnect battery packs when the UPS is operating on battery power.

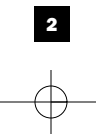

# **Mounting (Rack)**

Mount your equipment in either a 4-post or 2-post rack or rack enclosure (see next page for 2-post mounting). The user must determine the fitness of hardware and procedures before mounting. If hardware and procedures are not suitable for your application, contact the manufacturer of your rack or rack enclosure. The procedures described in this manual are for common rack and rack enclosure types and may not be appropriate for all applications.

### **4-Post Mounting**

All UPS models include hardware required to mount in a 4-post rack. Select models include an adjustable rackmount shelf kit to provide additional support. **If your UPS model does not include an adjustable rackmount shelf kit, skip steps 1 and 2.**

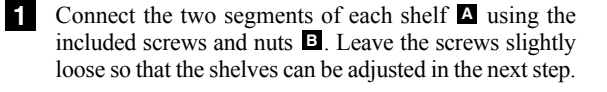

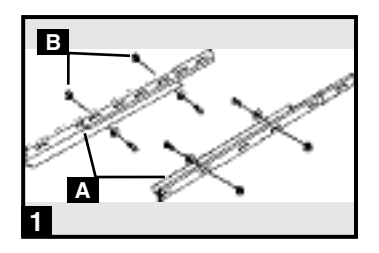

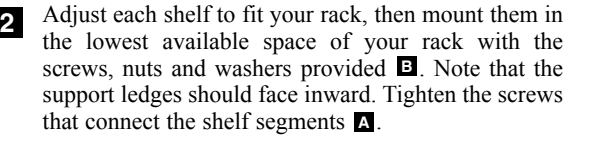

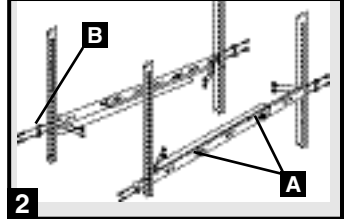

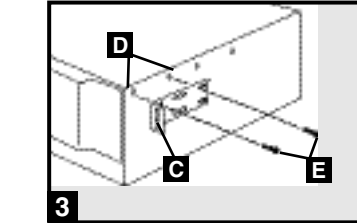

Using an assistant if necessary, lift your UPS and slide it onto the mounting shelves (if your model includes the shelves). Attach your UPS to the rack by using the appropriate hardware  $\blacksquare$  through its mounting ears and into the rack rails. **4**

ears should face forward.

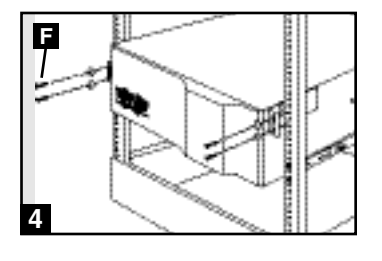

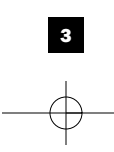

Attach mounting ears **C** to the front mounting holes of your UPS  $\Box$  using the screws provided  $\Box$ . The

## **Mounting (Rack) continued**

## **2-Post (Telecom) Mounting**

Mount 1U UPS models in 2-post racks with user-supplied hardware following the procedure below.

If you mount 2U UPS models in 2-post racks, they require the addition of a Tripp Lite 2-Post Rackmount Installation Kit (model: 2POSTRMKIT, sold separately). See Installation Kit owner's manual for installation procedure for 2U UPS models.

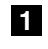

Attach mounting ears  $\Delta$  to the front mounting holes of your UPS  $\mathbf{B}$  using the screws provided  $\mathbf{C}$ . The ears should face backward.

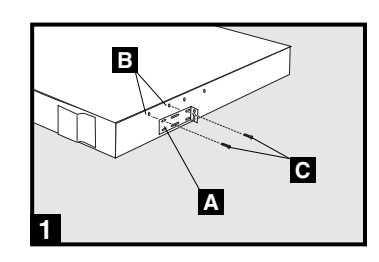

Using an assistant if necessary, lift your UPS and **2** attach it to the rack by passing the screws, nuts and washers provided  $\blacksquare$  through its mounting ears and into the rack rails.

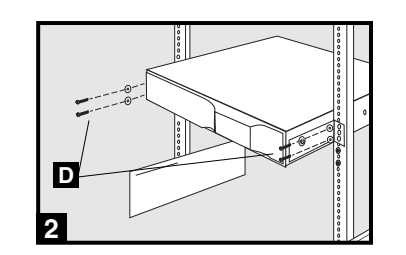

# **Mounting (Tower)**

Mount all UPS models in an upright, tower position using included hardware. The user must determine the fitness of hardware and procedures before mounting.

## **All UPS Models**

Stand your UPS on its side with the LED/Control panel at the top. Attach one rack mounting ear  $\Delta$  to each side of the UPS using included screws.

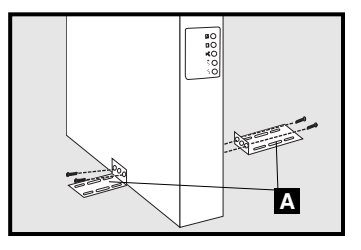

### **2U UPS Models Only**

Rotate the LED/Control panel to view it easier while the UPS is tower mounted. Insert a small screwdriver, or other tool, in the slots on either side of the panel. Pop the panel out; rotate it; and pop the panel back in place.

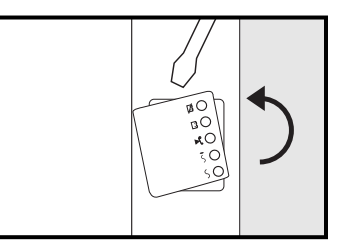

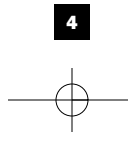

## $201109267$  93-2259-EN.qxd  $10/21/2011$   $3/39$  PM Page 5

# **Quick Installation**

**Unplug computer's power cord 1 from both AC outlet and computer's AC input.**

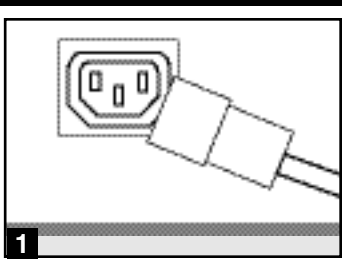

*IEC320-C14 plug shown*

## **Insert the female plug of com-A 2 puter's cord into UPS's AC input. Insert the male plug of computer's cord into AC outlet.\***

*NOTE! after you plug the UPS into a live AC outlet, the UPS (in "Standby" mode) will automatically charge its batteries,\*\* but will not supply power to its outlets until it is turned ON (see Step 3 below).*

*\* See Specifications for circuit amperage requirements. \*\* The BATTERY CHARGE LED will be the only LED illuminated.*

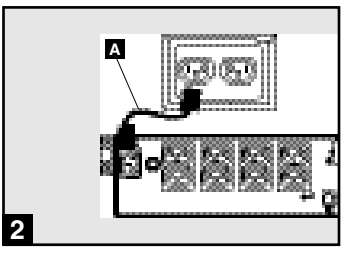

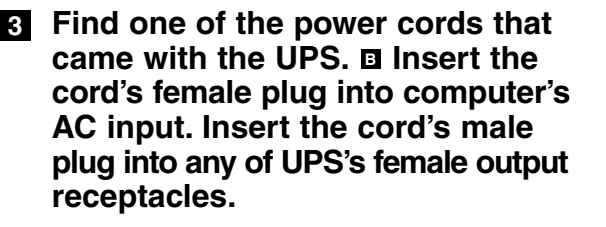

## **Plug your equipment into the UPS.\* 4**

Plug your equipment into the UPS. Repeat step 3 above using the additional power cord(s) that came with the UPS.

*Note: Additional interconnection cords (C13 to C14) are available from Tripp Lite. Call 773-869-1234 (Part # P004-006).*

*\* Your UPS is designed to support only computer equipment. You will overload the UPS if the total VA ratings for all the equipment you connect exceeds the UPS's Output Capacity (see Specifications). To find your equipment's VA ratings, look on their nameplates. If the equipment is listed in amps, multiply the number of amps by 240 to determine VA. (Example: 1 amp × 240 = 240 VA). If you are unsure if you have overloaded the UPS's outlets, see "OUTPUT LOAD LEVEL" LED description.*

# **Turn the UPS ON. 5**

Press and hold the "ON/OFF/STANDBY" button for one second. The alarm will beep once briefly after one second has passed. Release the button.

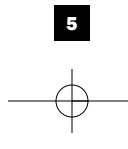

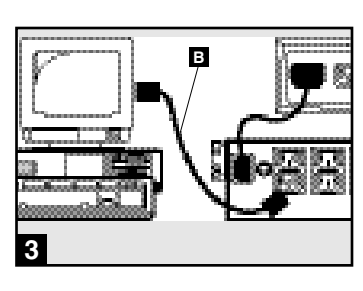

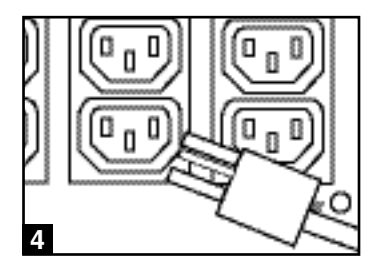

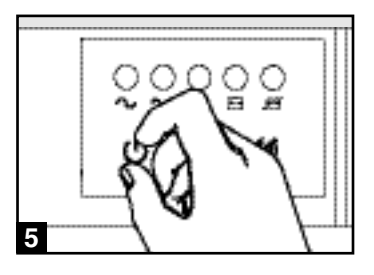

# **Optional Installation**

**These connections are optional. Your UPS will function properly without these connections. Note: SMX3000XLRT2U shown in all diagrams.**

## **USB and RS-232 Serial 1 Communications (all models)**

Use the included USB cable (see **1a**) and/or DB9 serial cable (see  $\mathbf{15}$ ) to connect the communication port on your computer to the communication port of your UPS. Install on your computer the Tripp Lite PowerAlert Software appropriate to your computer's operating system. Your UPS may feature additional communications ports; these ports may also be connected to additional computers which have PowerAlert Software installed. Consult your PowerAlert manual for more information.

## **EPO Port Connection (all models) 2**

This optional feature is only for those applications which require connection to a facility's Emergency Power Off (EPO) circuit. When the UPS is connected to this circuit, it enables emergency shutdown of the UPS's inverter.

Using the cable provided, connect the EPO port of your UPS (see 2a) to a user-supplied normally closed or normally open switch according to the circuit diagram (see  $2\cdot$ ). The EPO port is not a phone line surge suppressor; do not connect a phone line to this port.

## **External Battery Connection 3 (select models)**

All UPS models come with a robust internal battery system; select models feature connectors that accept optional external battery packs (sold separately from Tripp Lite) to provide additional runtime. Adding external batteries will increase recharge time as well as runtime. See battery pack owner's manual for complete installation instructions. Make sure cables are fully inserted into their connectors. Small sparks may result during battery connection; this is normal. Do not connect or disconnect battery packs when the UPS is running on battery power.

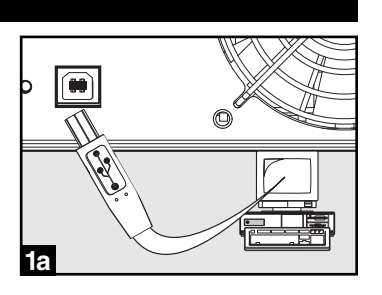

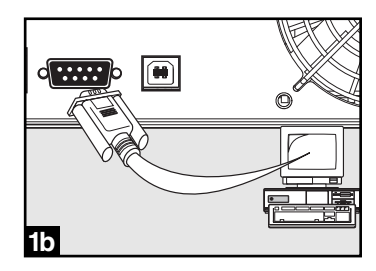

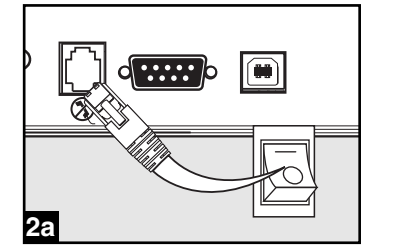

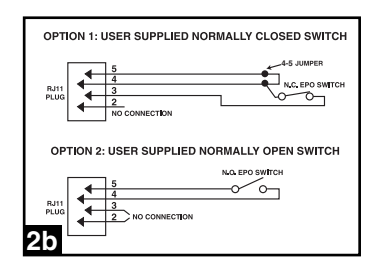

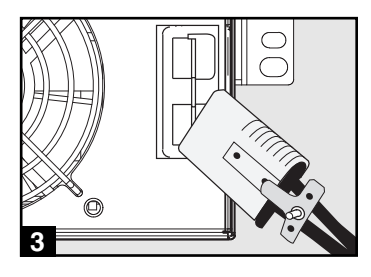

# **Basic Operation**

#### **Buttons (Front Panel)**

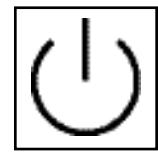

**"ON/OFF/STANDBY"** Button

- **To turn the UPS ON:** with the UPS plugged into a live AC wall outlet\*, press and hold the "ON/OFF/STANDBY" button for one second.\*\* Release the button. If utility power is absent, you can "cold-start" the UPS (i.e.: turn it ON and supply power for a limited time from its batteries\*\*\*) by pressing and holding the "ON/OFF/STANDBY" button for one second.\*\*
- **To turn the UPS OFF:** with the UPS ON and receiving utility power, press and hold the "ON/OFF/STANDBY" button for one second.\*\* Then unplug the UPS from the wall outlet. The UPS will be completely OFF.

*\* After you plug the UPS into a live AC outlet, the UPS (in "Standby" mode) will automatically charge its batteries, but will not supply power to its outlets until it is turned ON. \*\* The alarm will beep once briefly after the indicated interval has passed. \*\*\* If fully charged.*

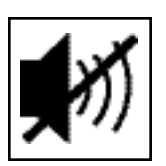

#### **"MUTE/TEST"** Button

**To Silence (or "Mute") UPS Alarms:** briefly press and release the MUTE/TEST button.

**To Run a Self-Test:** with your UPS plugged in and turned ON, press and hold the MUTE/TEST button for two seconds.\* Continue holding the button until the alarm beeps several times and the UPS performs a self test. See "Results of a Self-Test" below. Note: you can leave connected equipment on during a self-test. Your UPS, however, will not perform a self-test if the UPS is not turned on (see "ON/OFF/STANDBY" Button description).

#### **CAUTION! Do not unplug your UPS to test its batteries. This will remove safe electrical grounding and may introduce a damaging surge into your network connections.**

**Results of a Self-Test:** the test will last approximately 10 seconds as the UPS switches to battery to test its load capacity and battery charge.

• If the "OUTPUT LOAD LEVEL" LED remains lit red and the alarm continues to sound after the test, the UPS's outlets are overloaded. To clear the overload, unplug some of your equipment and run the self-test repeatedly until the "OUTPUT LOAD LEVEL" LED is no longer lit red and the alarm is no longer sounding.

**CAUTION! Any overload that is not corrected by the user immediately following a self-test may cause the UPS to shut down and cease supplying output power in the event of a blackout or brownout.**

• If the "BATTERY WARNING" LED remains lit and the alarm continues to sound after the test, the UPS batteries need to be recharged or replaced. Allow the UPS to recharge continuously for 12 hours, and repeat the self-test. If the LED remains lit, contact Tripp Lite for service. If your UPS requires battery replacement, visit www.tripplite.com to locate the specific Tripp Lite replacement battery for your UPS.

*\* The alarm will beep once briefly after the indicated interval has passed.*

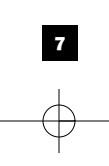

## **Basic Operation continued**

#### **Indicator Lights (Front Panel)**

All Indicator Light descriptions apply when the UPS is plugged into a wall outlet and turned ON.

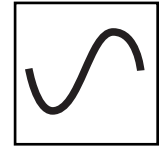

**"POWER" LED:** this green LED lights continuously when the UPS is ON and supplying connected equipment with AC power from a utility source. The LED flashes and an alarm sounds (4 short beeps followed by a pause) to indicate the UPS is operating from its internal batteries during a blackout or severe brownout. If the blackout or severe brownout is prolonged, you should save files and shut down your equipment since internal battery power will eventually be depleted. See "BATTERY CHARGE" LED description below.

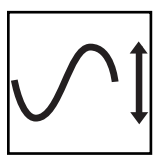

**"VOLTAGE CORRECTION" LED:** this green LED lights continuously whenever the UPS is automatically correcting high or low AC voltage on the utility line without the assistance of battery power. The UPS will also emit a slight clicking noise. These are normal, automatic operations of the UPS, no action is required on your part.

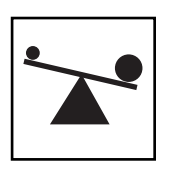

**"OUTPUT LOAD LEVEL" LED:** this multicolored LED indicates the approximate electrical load of equipment connected to the UPS's AC outlets. It will turn from green (light load) to yellow (medium load) to red (overload). If the LED is red (either illuminated continuously or flashing), clear the overload immediately by unplugging some of your equipment from the outlets until the LED changes from red to yellow (or green). CAUTION! Any overload that is not corrected by the user immediately may cause the UPS to shut down and cease supplying output power in the event of a blackout or brownout.

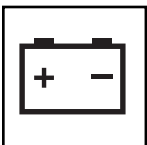

**"BATTERY CHARGE" LED:** when the UPS is operating from utility power, this LED indicates the approximate charge state of the UPS's internal batteries: red indicates the batteries are beginning to charge; yellow indicates the batteries are roughly midway through charging; and green indicates the batteries are fully charged. When the UPS is operating from battery power during a blackout or severe brownout, this LED indicates the approximate amount of energy (ultimately affecting runtime) which the UPS's batteries will provide: red indicates a low level of energy; yellow indicates a medium level of energy; and green indicates a high level of energy. Since the runtime performance of all UPS batteries will gradually deplete over time, it is recommended that you periodically perform a self-test (see MUTE/TEST Button description) to determine the energy level of your UPS batteries BEFORE a blackout or severe brownout occurs. During a prolonged blackout or severe brownout, you should save files and shut down your equipment since battery power will eventually be depleted. When the LED turns red and an alarm sounds continuously, it indicates the UPS's batteries are nearly out of power and UPS shut down is imminent.

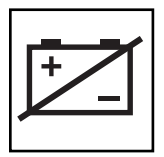

**"BATTERY WARNING" LED:** this LED lights red and an alarm sounds intermittently after you complete a self test (See "MUTE/TEST" Button description) to indicate the UPS batteries need to be recharged or replaced. Allow the UPS to recharge continuously for 12 hours, and repeat the self-test. If the LED continues to light, contact Tripp Lite for service. If your UPS requires battery replacement, visit www.tripplite.com to locate the specific Tripp Lite replacement battery for your UPS.

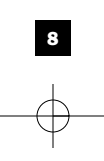

## **Basic Operation continued**

#### **Other UPS Features (Rear Panel)**

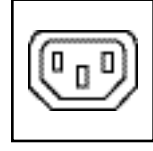

*IEC320-C13/230V*

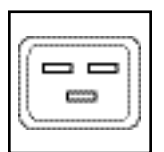

*IEC320-C19/230V*

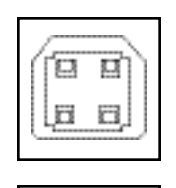

an an

**Communications Ports (USB or RS-232):** These ports connect your UPS to any workstation or server. Use with Tripp Lite's PowerAlert Software and included cables to enable your computer to automatically save open files and shut down equipment during a blackout. Also use PowerAlert Software to monitor a wide variety of AC line power and UPS operating conditions. Consult your PowerAlert Software manual or contact Tripp Lite Customer Support for more information. See "USB and RS-232 Serial Communications" in the "Optional Installation" section for installation instructions.

**AC Receptacles:** Your UPS features IEC320-C13 outlets, and select models also feature IEC320-C19 outlets. These output receptacles provide your connected equipment with AC line power during normal operation and battery power during blackouts and brownouts. The UPS protects equipment connected to these receptacles against damaging surges and line noise. If you have a serial or USB connection to your UPS, you can remotely reboot connected equipment by turning the receptacles OFF and ON using Tripp Lite's PowerAlert Software. Select models have their receptacles divided into one or more load banks (labelled "LOAD 1," etc.) which may be remotely switched OFF and ON using Tripp Lite UPS software without interrupting power to equipment connected to the other outlets. Select models also feature outlets labelled "UNSWITCHED", which may not be remotely switched off. Unswitched outlets can only be turned off by turning off all of the output receptacles. See software instructions for details.

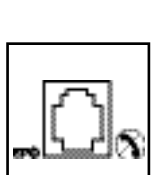

**EPO (Emergency Power Off) Port:** Your UPS features a EPO port that may be used to connect the UPS to a contact closure switch to enable emergency inverter shutdown. See Optional Connection.

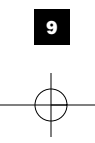

## **Basic Operation continued**

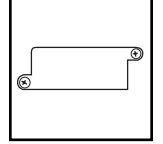

**Accessory Slot:** Remove the small cover panel from this slot to install optional accessories to remotely monitor and control your UPS. Refer to your accessory's manual for installation instructions. Contact Tripp Lite Customer Support at (773) 869-1234 for more information, including a list of available SNMP, network management and connectivity products.

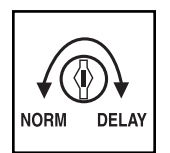

**Power Sensitivity Adjustment (Select Models):** This dial is normally set fully counter-clockwise, which enables the UPS to provide maximum protection against waveform distortions in its AC input. When such distortion occurs, the UPS will normally switch to providing sine wave power from its battery reserves for as long as the distortion is present. In areas with poor utility power or where the UPS's input power comes from a backup generator, chronic waveform distortion could cause the UPS to switch to battery too frequently, draining its battery reserves. You may be able to reduce how often your UPS switches to battery due to moderate waveform distortion by experimenting with different settings for this dial. As the dial is turned clockwise, the UPS becomes more tolerant of variations in its input power's AC waveform. NOTE: The further the dial is adjusted clockwise, the greater the degree of waveform distortion the UPS will allow to pass to connected equipment. When experimenting with different settings for this dial, operate connected equipment in a safe test mode so that the effect on the equipment of any waveform distortions in the UPS's output can be evaluated without disrupting critical operations.

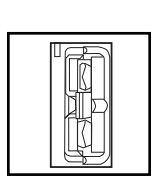

**External Battery Connector (Select Models Only):** Use to connect Tripp Lite external battery packs for additional runtime. The specifications section of this manual lists the Tripp Lite external battery packs that are compatible with your model. Refer to instructions available with the battery pack for complete connection information and safety warnings.

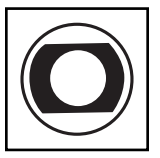

**Input Breaker(s) (all models):** Protect your electrical circuit from overcurrent draw from the UPS load. If these breakers trip, remove some of the load; then reset them by pressing the breaker(s) in.

**Output Breaker(s) (select models):** Protect your UPS from output overload. If one or more breakers trip, remove some of the load on the circuit(s), then reset them by pressing the breaker switch(es) in.

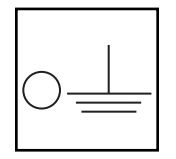

**Ground Screw:** Use this to connect any equipment that requires a chassis ground.

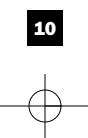

# **Storage and Service**

#### **Storage**

Before storing your UPS, turn it completely OFF: with the UPS ON and receiving utility power, press and hold the "ON/OFF/STANDBY" button for one second (an alarm will beep once briefly after the interval has passed); then, unplug the UPS from the wall outlet. If you store your UPS for an extended period of time, recharge the UPS batteries once every three months: plug the UPS into a wall outlet; allow it to charge for 12 hours; and then unplug it and place it back in storage. Note: after you plug the UPS in, it will automatically begin charging its batteries; however, it will not supply power to its outlets (see Quick Installation section). If you leave your UPS batteries discharged for an extended period of time, they will suffer a permanent loss of capacity.

### **Service**

Before returning your UPS for service, follow these steps:

- 1. Review the installation and operation instructions in this manual to ensure that the service problem does not originate from a misreading of the instructions. Also, check that the UPS System's circuit breaker(s) are not tripped. This is the most common cause of service inquiries which can be easily remedied by following the resetting instructions in this manual.
- 2. If the problem continues, do not contact or return the UPS to the dealer. Instead, call Tripp Lite at (773) 869-1233. A service technician will ask for the UPS's model number, serial number and purchase date and will attempt to correct the problem over the phone.
- 3. If the problem requires service, the technician will issue you a Returned Material Authorization (RMA) number, which is required for service. If you require packaging, the technician can arrange to send you proper packaging. Securely pack the UPS to avoid damage during shipping. Do not use Styrofoam beads for packaging. Any damages (direct, indirect, special, incidental or consequential) to the UPS incurred during shipment to Tripp Lite or an authorized Tripp Lite service center is not covered under warranty. UPS Systems shipped to Tripp Lite or an authorized Tripp Lite service center must have transportation charges prepaid. Mark the RMA number on the outside of the package. If the UPS System is within the 2-year warranty period, enclose a copy of your sales receipt. Return the UPS for service using an insured carrier to the address given to you by the Tripp Lite service technician.

# **Battery Replacement**

Under normal conditions, the original batteries in your UPS will last many years. See Safety section before replacing batteries. The batteries are designed for hot-swap replacement (i.e. leaving the UPS in ON mode), but qualified service personnel may wish to put the UPS in the OFF mode before proceeding.

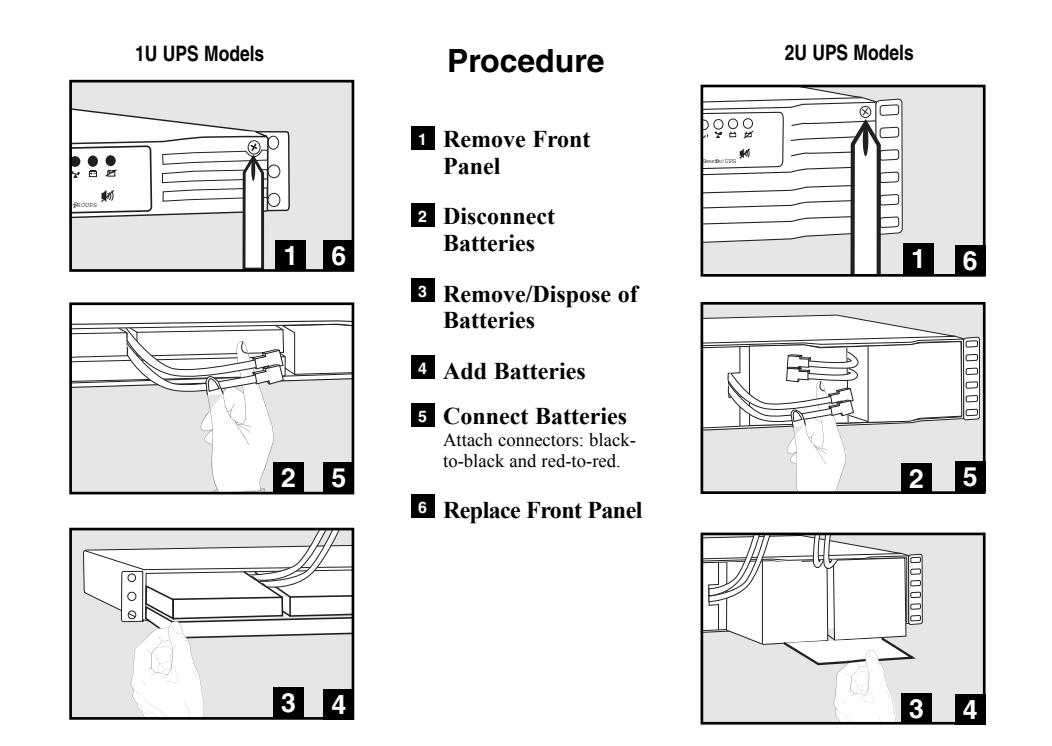

The policy of Tripp Lite is one of continuous improvement. Specifications are subject to change without notice.

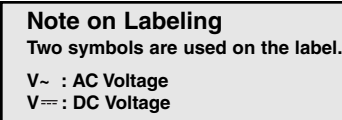

201109267 93-2259-EN

# **Manual del propietario**

# **SmartPro® Rackmount**

**Sistemas de UPS Inteligentes e Interactivos en Línea** 

**Número de Serie de la Agencia**

**• AGSMX500RT1U • AGSM7515RM1U • AG-0018 • AG-0019 • AGSM4878**

• 230V Onda Senoidal Entrada/Salida • Capacidades de 500VA - 3000VA • Opciones de Operación Extendidas\*

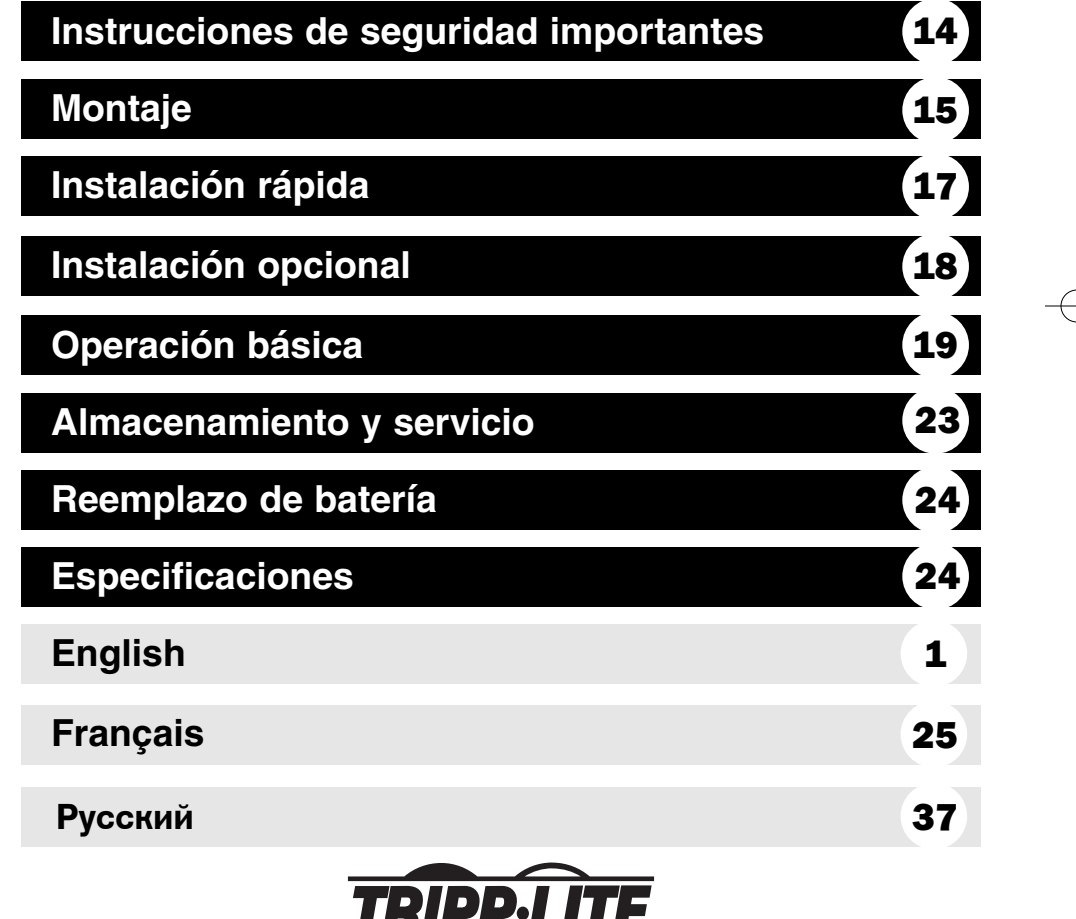

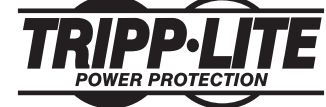

**1111 W. 35th Street Chicago, IL 60609 USA Soporte al cliente: (773) 869-1234 • www.tripplite.com**

Copyright ©2004 Tripp Lite. Todos los derechos reservados. SmartPro® es una marca comercial registrada de Tripp Lite.

## **Instrucciones de seguridad importantes**

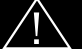

#### **GUARDE ESTAS INSTRUCCIONES**

Este manual contiene importantes instrucciones que deben seguirse durante la instalación, operación y el almacenamiento de todos los UPS de Tripp Lite. La no observancia de estas advertencias anulará su garantía.

#### **Advertencias sobre la ubicación del UPS**

- Tenga cuidado al levantar el UPS. Debido al gran peso de los UPS para montaje en bastidor, se requieren por lo menos dos personas para que le ayuden a levantarlos e instalarlos.
- Instale su UPS bajo techo, lejos de la humedad, el calor, el polvo o la luz solar directa.
- Para un mejor funcionamiento, la temperatura ambiente cerca de su UPS debe estar entre 0° C y 40° C  $(32^{\circ}$  F - 104 $^{\circ}$  F)
- Deje una cantidad adecuada de espacio alrededor de todos los lados del UPS para sua adecuada ventilación. No obstruya sus respiraderos ni las aberturas de ventilación.

#### **Advertencias sobre la conexión del UPS**

- El UPS contiene su propia fuente de energía (batería). Los terminales de salida pueden estar con energía incluso cuando el UPS no está conectado a un suministro de corriente alterna.
- Conecte su UPS a una toma de CA puesta a tierra apropiadamente. No modifique el enchufe del UPS en ninguna forma que elimine su conexión a tierra. No use adaptadores que eliminen la conexión del UPS a tierra.
- No conecte el UPS a si mismo ya que podría dañarse y anular la garantía.
- Si va a conectar su UPS a un generador de corriente alterna accionado por un motor, el generador debe suministrar una salida filtrada, con regulación por frecuencia grado computadora.

#### **Advertencias sobre la conexión de equipos**

- No utilice sistemas UPS de Tripp Lite para aplicaciones de soporte de vida en las que un funcionamiento defectuoso o una falla del UPS pudiera causar un mal funcionamiento o una alteración importante en el funcionamiento de un dispositivo de soporte de vida.
- No conecte supresores de sobretensiones ni cordones de extensión a la salida de su UPS. Esto puede sobrecargarlo y anular su garantía y la del supresor de sobretensiones.

#### **Advertencias sobre la batería**

- Las baterías presentan un peligro de choque eléctrico y quemaduras debido a las altas corrientes de cortocircuito. Observe las precauciones apropiadas. No deseche las baterías en un incinerador. No abra el UPS ni las baterías. No ponga los terminales de la batería en corto o en puente con ningún objeto. Apague y desconecte el UPS antes de reemplazar la batería. Use herramientas con mangos aislados. No hay piezas que el usuario pueda reparar dentro del UPS. El reemplazo de baterías debe ser realizado solamente por personal de servicio autorizado usando el mismo número y tipo de baterías (plomo-ácido, selladas). Las baterías son reciclables. Consulte la reglamentación local para los requisitos de disposición de desechos; en los EE.UU. llame al 1-800-SAV-LEAD o al 1-800-8-BATTERY (1-800-8-228-8379) o visite www.rbrc.com para obtener información sobre el proceso de reciclaje. Tripp Lite ofrece una línea completa de cartuchos de reemplazo de batería para UPS (R.B.C.) Visite la página web de Tripp Lite en www.tripplite.com para localizar la batería de reemplazo específica para su UPS.
- Durante el reemplazo de baterías en operación (hot-swap), el UPS no proporcionará energía de respaldo en el caso de una falla del servicio eléctrico u otras interrupciones de energía.
- No opere el UPS sin baterías.
- Al agregar bancos de baterías externas a modelos exclusivos con conectores para este tipo de bancos, sólo emplee bancos recomendados por Tripp Lite del voltaje y tipo correctos. No conecte ni desconecte bancos de baterías cuando el UPS esté funcionando con energía de las baterías.

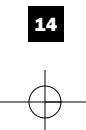

# **Montaje (Bastidor)**

Monte su equipo en un bastidor de 2 o 4 postes (vea la siguiente página para información sobre el montaje de 2 postes). El usuario debe determinar la idoneidad de los materiales y accesorios, así como de los procedimientos antes del montaje. Si los materiales y procedimientos no son adecuados para su aplicación, contacte con el fabricante de su bastidor. Los procedimientos descritos en este manual son para bastidores comunes y de tipo caja y podrían no ser apropiados para todas las aplicaciones.

#### **Montaje de 4 postes**

**3**

Todos los modelos de UPS incluyen los accesorios requeridos para montar un bastidor de 4 postes. Los modelos exclusivos incluyen un kit de anaquel ajustable para montaje en bastidor a fin de proporcionar un apoyo adicional. **Si su modelo de UPS no incluye este kit, omita los pasos 1 y 2.**

**1** Conecte los dos segmentos de cada anaquel **A** usando los tornillos y las tuercas de mariposa **B** incluidos. Deje los tornillos ligeramente flojos de modo que los anaqueles puedan ajustarse en el siguiente paso.

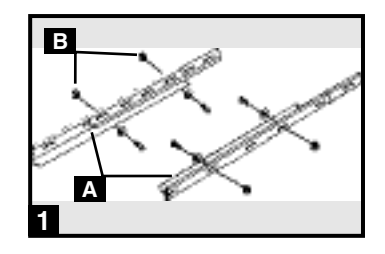

Ajuste cada anaquel para que se adapte a su bastidor, y luego instálelos en el espacio más bajo disponible del mismo con las tuercas, las arandelas y los tornillos suministrados **B**. Note que los bordes de apoyo deben mirar hacia adentro. Apriete los tornillos que conectan los segmentos de los anaqueles . **A 2**

Fije las orejas de montaje  $\bullet$  a los agujeros de montaje de la parte delantera de su UPS  $\blacksquare$  usando los tornillos suministrados **E**. Las orejas deben mirar hacia adelante.

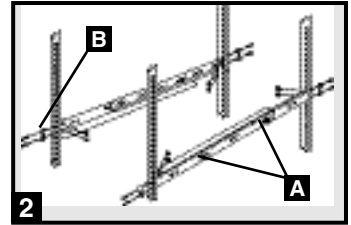

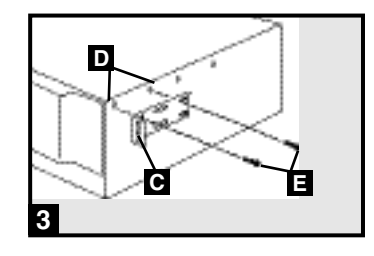

Utilizando la ayuda de otra persona, levante su UPS y colóquelo sobre los estantes de apoyo (si su modelo los incluye.) Fije su UPS al bastidor usando los accesorios suministrados **F** a través de las orejas de montaje y dentro de los rieles del bastidor. **4**

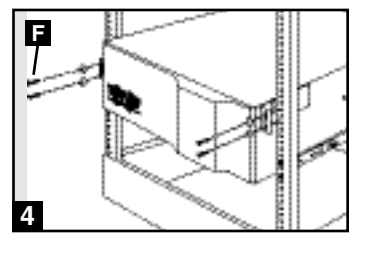

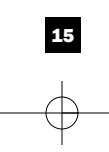

# **Montaje (en bastidor)** continúa

#### **Montaje de 2 postes (Telecomunicaciones)**

Monte los modelos de UPS de 1U en bastidores de 2 postes usando los accesorios incluidos y siguiendo el procedimiento indicado a continuación.

Si monta un modelo de UPS de 2U en bastidores de 2 postes, necesitará agregar un kit de instalación para montaje en bastidor de 2 postes de Tripp Lite (modelo: 2POSTRMKIT, vendido por separado) Vea el manual del propietario del kit para conocer el procedimiento de instalación en los modelos de 2U.

**1 Fije las orejas de montaje**  $\triangle$  **a los agujeros de montaje de la** parte delantera de su equipo **B** usando los tornillos suministrados  $\bullet$ . Las orejas deben mirar hacia atrás.

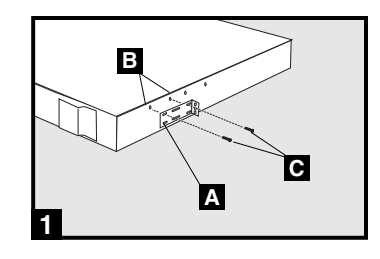

Con la ayuda de otra persona si fuera necesario, levante su **2** UPS y sujételo al rack con los tornillos, tuercas y arandelas proporcionados a **D** través de los brazos de montaje y entre los carriles del rack.

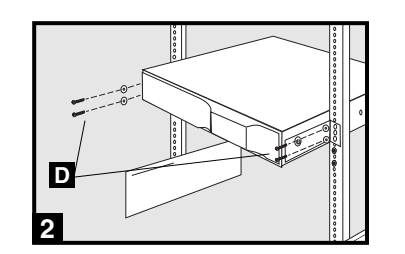

# **Montaje (En torre)**

Monte todos los modelos de UPS en una posición vertical, de torre, usando los accesorios incluidos. El usuario debe determinar la idoneidad de los materiales y accesorios así como de los procedimientos antes del montaje.

#### **Tolos los modelos de UPS**

Coloque su UPS sobre la parte lateral y con el panel LED/de control en la parte superior. Fije una oreja de montaje **A** del bastidor a cada lado del UPS usando los tornillos.

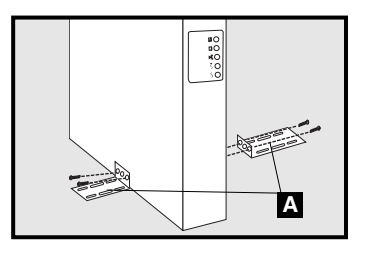

#### **Modelos de UPS de 2U solamente**

Gire el panel LED/de control para su mejor visibilidad mientras el UPS está montado en torre. Introduzca un pequeño destornillador u otra herramienta en las ranuras en cualquier lado del panel. Saque el panel, gírelo y colóquelo en posición nuevamente.

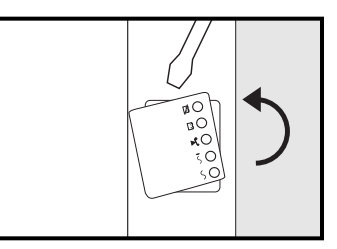

# **Instalación rápida**

- **Desenchufe el cable eléctrico del 1 ordenador del enchufe de toma eléctrica C.A. y de la entrada C.A. del ordenador.**
- **Inserte el enchufe hembra del cable A 2 del ordenador en el dispositivo de entrada C.A. del UPS. Inserte el enchufe macho del cable eléctrico del ordenador en el enchufe de toma eléctrica C.A.\***

*NOTA Después de conectar el UPS en una toma de corriente alterna con energía, el equipo (en modo "Standby") cargará automáticamente sus baterías,\*\* pero no suministrará energía a sus salidas hasta que sea encendido (vea más abajo el Paso 3)*

*\*Vea las especificaciones técnicas sobre los requerimientos de amperaje para circuito. \*\*El único diodo o indicador iluminado será el de recargo de batería.*

**Busque uno de los cables eléctricos que 3 vienen con el UPS. Inserte el enchufe B hembra en la toma eléctrica de entrada C.A. del ordenador. Inserte el enchufe macho en cualquiera de los receptáculos de salida del UPS.**

## **Enchufe su equipo en el UPS.\* 4**

Repita el procedimiento 3 mencionado arriba usando los demás cables eléctricos que se adjuntaron con el UPS.

*Nota: Se pueden obtener cables de interconexión adicionales (C13 a C14) través de Tripp Lite. Llame al 773-869-1234 (Repuesto # P004-006). \*Su UPS ha sido diseñado para apoyar su equipo de ordenadores solamente. Usted sobrecargará el UPS si el total del índice de los voltios/ amperios para todo el equipo excede la capacidad de salida del UPS (ver especificaciones). Para averiguar el índice de voltios/amperios de su equipo, búsquelos en la placa del fabricante.Si el equipo está enumerado en amperios, multiplique el número de amperios por 240 para determinar los voltios/amperios (Por ejemplo: 1 amp x 240 = 240 voltios/amperios). Si no está seguro de haber sobrecargado las tomas eléctricas del UPS, vea la descripción sobre el indicador "NIVEL DE SOBRECARGA DE SALIDA".*

## **Encienda el UPS. 5**

Presione y mantenga presionado el botón "ON/OFF/STANDBY" (Encendido/Apagado/Reserva) durante un segundo. La alarma emitirá un pitido brevemente después de pasado un segundo. Suelte el botón.

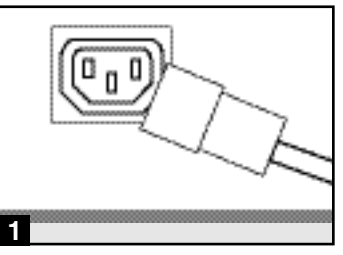

*IEC320-C14 enchufe demostrado* 

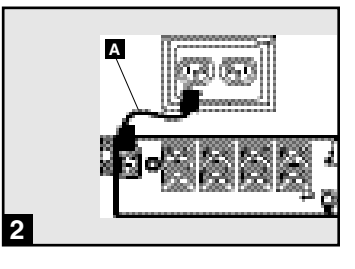

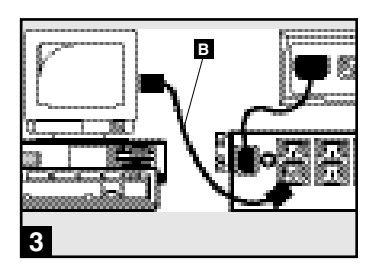

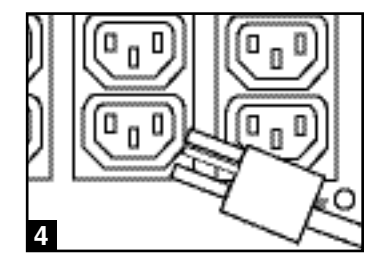

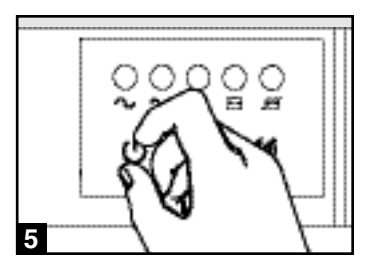

# **Instalación opcional**

**Estas conexiones son opcionales. Su UPS funcionará correctamente sin ellas. Nota: Modelo SMART3000RM2U mostrado en todos los diagramas.**

#### **Comunicaciones USB y serie RS-232 (todos los modelos) 1**

Use el cable USB incluido (vea **1a**) y/o el cable serie DB9 (vea **1b**) para conectar el puerto de comunicaciones de su computadora al puerto de comunicaciones de su UPS. Instale en su computadora el software PowerAlert de Tripp Lite apropiado para su sistema operativo. Su UPS puede tener puertos adicionales de comunicaciones; estos puertos también pueden estar conectados a computadoras adicionales con el software PowerAlert instalado. Consulte su manual de PowerAlert para mayor información.

## **Conexión de puerto EPO 2 (todos los modelos)**

Esta característica opcional es sólo para aquellas aplicaciones que requieran una conexión al circuito de desconexión de emergencia (EPO) de la instalación Cuando el UPS está conectado a este circuito, permite el apagado de emergencia del inversor del UPS.

Usando el cable suministrado, conecte el puerto EPO de su UPS (vea **2a**) a un contacto normalmente cerrado o normalmente abierto suministrado por el usuario, de acuerdo con el diagrama del circuito (vea 2**b**) El puerto EPO no es un supresor de sobretensiones de línea telefónica; no conecte una línea telefónica en este puerto.

## **Conexión de batería externa 3 (modelos exclusivos)**

Todos los modelos de UPS incluyen un robusto sistema de batería interna; los modelos exclusivos tienen conectores que permiten bancos de baterías externas opcionales (vendidos por separado por Tripp Lite) para proporcionar tiempo de respaldo adicional. Agregando baterías externas aumentará el tiempo de recarga así como el tiempo de respaldo. Consulte el manual del propietario del banco de baterías para obtener las instrucciones completas de instalación. Asegúrese que los cables estén introducidos completamente en sus conectores. Pueden producir pequeñas chispas durante la conexión de la batería; esto es normal. No conecte ni desconecte bancos de baterías cuando el UPS esté funcionando con energía de las baterías.

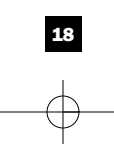

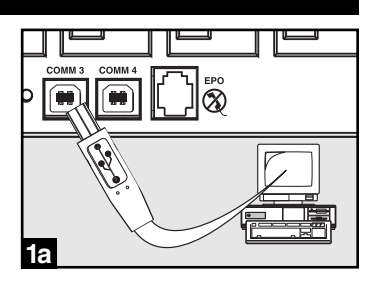

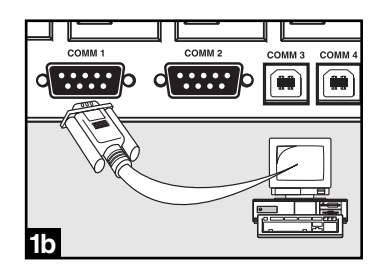

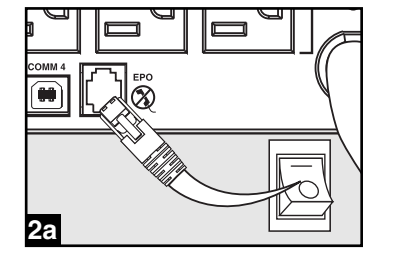

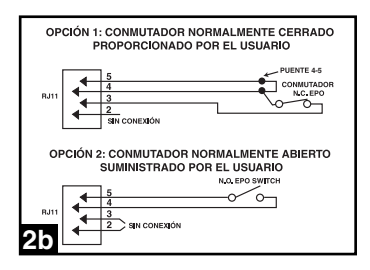

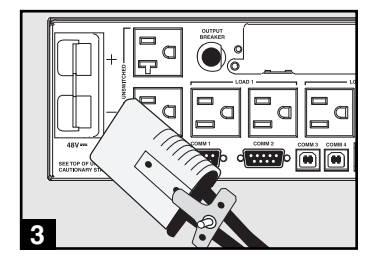

# **Operación básica**

#### **Botones (Panel frontal)**

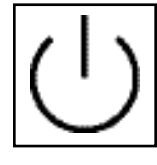

Botón **"ON/OFF/STANDBY" (Encendido/Apagado/Reserva)** 

- **Para encender el UPS:** Con el UPS conectado en una toma de CA con energía\*, presione y mantenga presionado el botón "ON/OFF/STANDBY" (Encendido/Apagado/Reserva) por un segundo.\*\* Suelte el botón. Si no hay energía de la red, puede "arrancar en frío"el UPS (es decir, encenderlo y suministrar energía de sus baterías por un tiempo limitado\*\*\*) presionando y manteniendo presionado el botón "ON/OFF/STANDBY" (Encendido/Apagado/Reserva) durante un segundo.\*\*
- **Para apagar el UPS:** Con el UPS encendido y recibiendo energía de la red, presione y mantenga presionado el botón "ON/OFF/STANDBY" (Encendido/Apagado/Reserva) durante un segundo.\*\* Luego desconecte el UPS de la toma de corriente. El UPS se apagará.

*\* Después de conectar el UPS en una toma de CA con energía, el equipo (en modo "Standby") cargará automáticamente sus baterías, pero no suministrará energía a sus salidas hasta que sea encendido. \*\* La alarma emitirá un pitido brevemente después de pasado el intervalo indicado. \*\*\* Si está completamente cargada..*

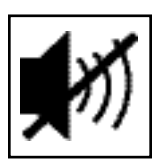

Botón **"MUTE/TEST" (SILENCIO/PRUEBA)**

**Para silenciar las alarmas UPS:** Presione brevemente el botón MUTE/TEST (SILEN-CIO/PRUEBA) y luego suéltelo.

**Para ejecutar una auto-prueba:** Con su UPS conectado y encendido, presione y mantenga presionado el botón MUTE/TEST (Silencio/Prueba) por dos segundos.\*Siga presionando el botón hasta que la alarma suene varias veces y el UPS realice una auto-prueba. Vea "Resultados de una auto-prueba" más abajo. Nota: Puede dejar equipos conectados durante una auto-prueba. Sin embargo, el UPS, no realizará una auto-prueba si no está encendido (vea la descripción del Botón "ON/OFF/STANDBY").

**¡PRECAUCIÓN! No desconecte su UPS para probar sus baterías. Esto eliminaría la conexión de seguridad a tierra y podría introducir una sobretensión dañina en sus conexiones de red.**

**Resultados de una auto-prueba:** La prueba durará cerca de 10 segundos mientras el UPS conmuta a batería para probar su capacidad de carga y la recarga de la batería.

• Si el LED "OUTPUT LOAD LEVEL" (NIVEL DE CARGA DE SALIDA) permanece encendido rojo y la alarma continúa sonando después de la prueba, las salidas del UPS están sobrecargadas. Para eliminar la sobrecarga, desconecte algo de su equipo y ejecute la auto-prueba repetidamente hasta que el LED ya no esté encendido rojo y la alarma ya no esté sonando.

**¡PRECAUCIÓN! Cualquier sobrecarga que no sea corregida por el usuario inmediatamente después de una auto-prueba puede causar que el UPS se apague y deje de suministrar energía de salida en el caso de una falla del servicio eléctrico o una baja de voltaje.**

• Si el LED "BATTERY WARNING" (ADVERTENCIA DE BATERÍA) sigue encendido y la alarma continúa sonando después de la prueba, las baterías del UPS deben recargarse o reemplazarse. Permita que el UPS se recargue continuamente por 12 horas y repita la auto-prueba. Si el LED permanece encendido, contacte con Tripp Lite para obtener servicio. Si su UPS requiere el reemplazo de su batería, visite www.tripplite.com para localizar la batería de reemplazo Tripp Lite específica para su UPS.

*\* La alarma emitirá un pitido brevemente después de pasado el intervalo indicado.*

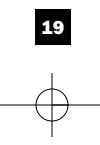

## **Operación básica** (continúa)

**Luces indicadoras (Panel frontal)**

un tomacorriente y encendido.

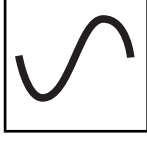

**LED "POWER" (ALIMENTACIÓN):** Este LED verde se enciende permanentemente cuando el UPS está encendido y proporcionando energía de CA al equipo conectado desde el suministro de red. El LED destella y una alarma suena (4 pitidos cortos seguidos de una pausa) para indicar que el UPS está operando con sus baterías internas durante una falla del servicio eléctrico o una severa baja de voltaje. Si la falla o la baja de voltaje es muy prolongada, debe guardar sus archivos y apagar su equipo ya que la energía de la batería interna finalmente se agotará. Vea la descripción del LED "BATTERY CHARGE" (CARGA DE BATERÍA)

Todas las descripciones de luces indicadoras se aplican cuando el UPS está conectado en

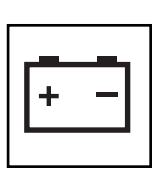

**LED "VOLTAGE CORRECTION" (CORRECCIÓN DE VOLTAJE):** Este LED verde se enciende en forma permanente cuando el UPS está corrigiendo automáticamente el voltaje de CA alto o bajo en la línea de la red sin la ayuda de energía de baterías. El UPS también emitirá un ligero clic. Estas son operaciones normales y automáticas del UPS y no requieren de ninguna acción de su parte.

**LED "OUTPUT LOAD LEVEL" (NIVEL DE CARGA DE SALIDA):** Este LED multicolor indica la carga eléctrica aproximada del equipo conectado a las salidas de CA del UPS. Se encenderá desde verde (carga ligera) a amarillo (carga media) y a rojo (sobrecarga) Si el LED está rojo (ya sea iluminado permanentemente o destellando), elimine la sobrecarga de inmediato desconectando algo de su equipo de las salidas hasta que el LED cambie de rojo a amarillo (o verde). ¡PRECAUCIÓN! Cualquier sobrecarga que no sea corregida por el usuario inmediatamente puede causar que el UPS se apague y deje de suministrar energía de salida en el caso de un falla del servicio eléctrico o una baja de voltaje.

**LED "BATTERY CHARGE" (CARGA DE BATERÍA):** Cuando el UPS opera con la energía de la red, este LED indica el estado aproximado de carga de las baterías internas del UPS; el rojo indica que las baterías están comenzando a cargarse; el amarillo indica que las baterías están aproximadamente a media recarga; y el verde indica que las baterías están totalmente cargadas. Cuando el UPS opera con energía de las baterías durante una falla del servicio eléctrico o una baja de voltaje severa, este LED indica la cantidad aproximada de energía (que a fin de cuentas afecta el tiempo de respaldo) que proporcionarán las baterías del UPS; el rojo indica un bajo nivel de energía, el amarillo un nivel mediano y el verde un nivel alto de energía. Ya que el rendimiento del tiempo de respaldo de todas las baterías del UPS se reducirá gradualmente, se recomienda realizar una auto-prueba periódicamente (vea la descripción del botón MUTE/TEST (SILENCIO/PRUEBA)) para determinar el nivel de energía de las baterías de su UPS ANTES de que ocurra una falla del servicio eléctrico o una baja de voltaje severa. Durante una falla prolongada o una severa baja de voltaje, debe guardar sus archivos y apagar su equipo ya que la energía de baterías se agotará finalmente. Cuando el LED se enciende rojo y una alarma suena en forma continua, indica que las baterías del UPS están casi sin energía y es inminente que el UPS se apague.

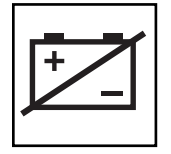

**LED "BATTERY WARNING" (ADVERTENCIA DE BATERÍA):** Este LED se enciende rojo y una alarma suena en forma intermitente después de iniciar una auto-prueba (vea la descripción del botón "MUTE/TEST" (SILENCIO/PRUEBA)) para indicar que las baterías del UPS deben ser recargadas o reemplazadas. Permita que el UPS se recargue continuamente por 12 horas y repita la auto-prueba. Si el LED sigue encendido, contacte con Tripp Lite para que le brinden servicio. Si su UPS requiere el reemplazo de su batería, visite www.tripplite.com para localizar la batería de reemplazo Tripp Lite específica para su UPS.

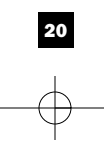

# **Operación básica (continúa)**

### **Otras funciones del UPS (Panel posterior)**

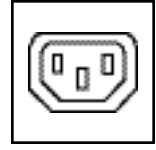

*IEC320-C13/230V*

n d com

*IEC320-C19/230V*

con salidas IEC320-C19. Estas salidas proporcionan energía de la línea de corriente alterna a su equipo conectado durante operación normal, y energía de baterías durante fallas del servicio eléctrico y bajas de voltaje. El UPS protege al equipo conectado a estas tomas contra sobretensiones perjudiciales y ruido en la línea. Si tiene una conexión serie o USB a su UPS, puede reiniciar en forma remota el equipo conectado desactivando las salidas y activándolas nuevamente, usando el software PowerAlert de Tripp Lite. Los modelos exclusivos tienen sus receptáculos divididos en uno o más bancos de carga (rotulados "LOAD 1" (CARGA 1), etc.) que pueden ser encendidos y apagados en forma remota usando software de UPS de Tripp Lite sin interrumpir la energía al equipo conectado a las otras salidas. Los modelos exclusivos también tienen salidas rotuladas "UNSWITCHED" (SIN CONTROL POR INTERRUPTOR), que no pueden ser apagadas en forma remota. Vea las instrucciones del software para más detalles.

**Tomas de CA:** Su UPS tiene salidas IEC320-C13, y ciertos modelos escogidos también cuentan

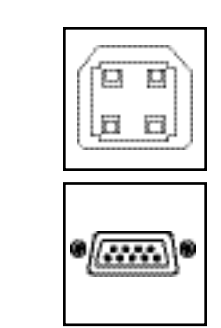

**Puertos de comunicaciones (USB o RS-232):** Estos puertos conectan su UPS a cualquier estación de trabajo o servidor. Úselos con el software PowerAlert de Tripp Lite y los cables incluidos para permitir que su computadora guarde automáticamente los archivos abiertos y apague el equipo durante una falla del servicio eléctrico. También utilice PowerAlert para vigilar una amplia variedad de condiciones de operación de la energía de la línea de CA y del UPS. Consulte su manual de PowerAlert o contacte con el Soporte al cliente de Tripp Lite para mayor información. Consulte "Comunicaciones USB y serie RS-232" en la sección "Instalación opcional" para obtener la información sobre las instrucciones de instalación.

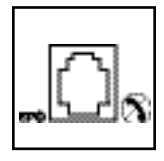

**Puerto EPO (Desconexión de emergencia):** Su UPS tiene un puerto EPO que puede usarse para conectar el UPS a un contacto de cierre para permitir el apagado de emergencia del inversor. Consulte Conexión opcional.

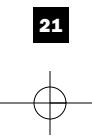

# **Operación básica (continúa)**

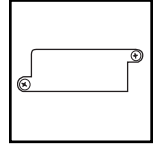

**Ranura auxiliar:** Retire el pequeño panel de cubierta de esta ranura para instalar los accesorios opcionales para vigilancia y control de su UPS en forma remota. Consulte el manual de sus accesorios para instrucciones de instalación. Contacte con el Soporte al cliente de Tripp Lite al (773) 869-1234 para mayor información, incluyendo una lista de productos disponibles para SNMP, administración de red y conectividad.

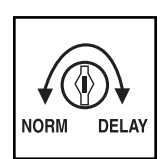

**Ajuste de sensibilidad de energía:** Este dial está fijado normalmente totalmente contra el sentido del reloj, lo que permite que el UPS proporcione una protección máxima contra distorsiones de la forma de onda en su entrada de CA. Cuando ocurren dichas distorsiones, normalmente el UPS conmutará para proporcionar una onda sinusoidal de energía de sus baterías de reserva por tanto tiempo como la distorsión continúe. En áreas con un suministro de energía de la red de baja calidad, o donde la energía de entrada del UPS provenga de un generador de respaldo, la distorsión crónica de la forma de onda puede causar que el UPS conmute a alimentación por baterías con demasiada frecuencia, agotando sus baterías de reserva. Es posible que reduzca la frecuencia con que su UPS conmuta a baterías moderando la distorsión de la forma de onda experimentando con diferentes ajustes para este dial. A medida que el dial es girado en el sentido del reloj, el UPS se vuelve más tolerante a las variaciones en la forma de onda de la energía de la CA de entrada. NOTA: A mayor ajuste del dial en el sentido del reloj, mayor será el grado de distorsión de la forma de onda que el UPS permitirá pasar al equipo conectado. Al experimentar con diferentes ajustes para este dial, opere el equipo conectado en un modo de prueba seguro, de modo que el efecto de cualquier distorsión de forma de onda en la salida del UPS sobre el equipo pueda evaluarse sin desestabilizar ninguna operación crítica.

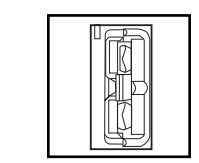

**Conector de la batería externa (Sólo en modelos exclusivos):** Úselo para conectar los bancos de baterías externas de Tripp Lite para obtener tiempo de respaldo adicional. La sección Especificaciones de este manual lista los bancos de baterías externas de Tripp Lite compatibles con su modelo. Consulte las instrucciones incluidas con el banco de baterías para obtener información completa sobre la conexión y las advertencias de seguridad.

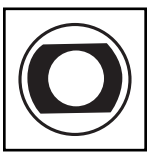

**Interruptor(es) automático(s) (todos los modelos):** Protege(n) su circuito eléctrico contra sobrecarga al UPS. Si uno de estos interruptores dispara, retire algo de carga y restablézcalo presionando el interruptor.

**Interruptor(es) automático(s) de salida (modelos exclusivos):** Protege(n) su UPS contra sobrecargas en la salida.. Si uno o más interruptores disparan, retire algo de carga de sus circuitos y restablézcalos presionándolos.

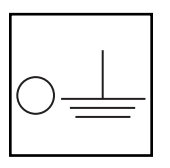

**Tornillo de tierra:** Úselo para conectar cualquier equipo que requiera una conexión de tierra a chasis.

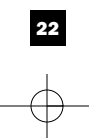

# **Almacenamiento y servicio**

#### **Almacenamiento**

Antes de almacenar su UPS, apáguelo: Con el UPS encendido y recibiendo energía de la red, presione y mantenga presionado el botón "ON/OFF/STANDBY" (Encendido/Apagado/Reserva) por un segundo (una alarma emitirá un pitido brevemente después de dicho intervalo); luego, desconecte el UPS del tomacorriente de pared. Si va a almacenar su UPS por un tiempo prolongado, debe recargar sus baterías cada tres meses; para hacerlo, conecte el UPS en un tomacorriente y deje que las baterías se carguen por 12 horas y luego desconecte el UPS y guárdelo nuevamente. Nota: Después de conectar su UPS, automáticamente comenzará a cargar sus baterías, pero no suministrará energía a sus salidas (vea la sección Instalación rápida) Si deja descargadas las baterías del UPS durante un tiempo prolongado, sufrirán una pérdida de capacidad permanente.

#### **Servicio**

Antes de enviar su UPS para que le presten servicio, siga los siguientes pasos:

- 1. Verifique las instrucciones de instalación y operación en este manual para asegurarse que el problema de servicio no sea causado por una mala interpretación de las instrucciones. Además, verifique que los interruptores automáticos del UPS no hayan sido disparados. Esta es la causa más común de pedidos de servicio que pueden ser solucionados fácilmente siguiendo las instrucciones de restablecimiento en este manual.
- 2. Si el problema continúa, no contacte con el distribuidor ni devuelva el UPS. En su lugar, llame a Tripp Lite al (773) 869-1233. Un técnico de servicio le pedirá el modelo, número de serie y fecha de compra del UPS y tratará de resolver el problema a través del teléfono.
- 3. Si el problema requiere servicio, el técnico le emitirá un número de Autorización de devolución de mercadería (RMA), necesario para que le presten servicio. Si requiere embalaje, el técnico puede hacer arreglos para que le envíen el embalaje adecuado. Empaque el UPS firmemente para evitar daños durante el despacho. No use camas de Styrofoam para embalaje. Cualquier daño (directo, indirecto, especial, accidental o resultante) al UPS producido durante el despacho a Tripp Lite o a un centro autorizado de servicio Tripp Lite no está cubierto por la garantía. Los sistemas UPS enviados a Tripp Lite o a algún centro de servicio autorizado de Tripp Lite deben tener los cargos de transporte prepagados. Marque el número RMA en la parte externa del paquete embalado. Si el UPS está dentro del período de garantía de 2 años, adjunte una copia de su recibo de compra. Devuelva el UPS para servicio a la dirección dada por el técnico de Tripp Lite utilizando un transportista asegurado.

# **Reemplazo de batería**

Bajo circunstancias normales, las baterías originales de su UPS durarán muchos años. Vea la sección Seguridad antes de reemplazar las baterías. Las baterías están diseñadas para su reemplazo en operación (es decir, con el UPS encendido), aunque el personal de servicio calificado pueda preferir apagar el UPS antes de proceder.

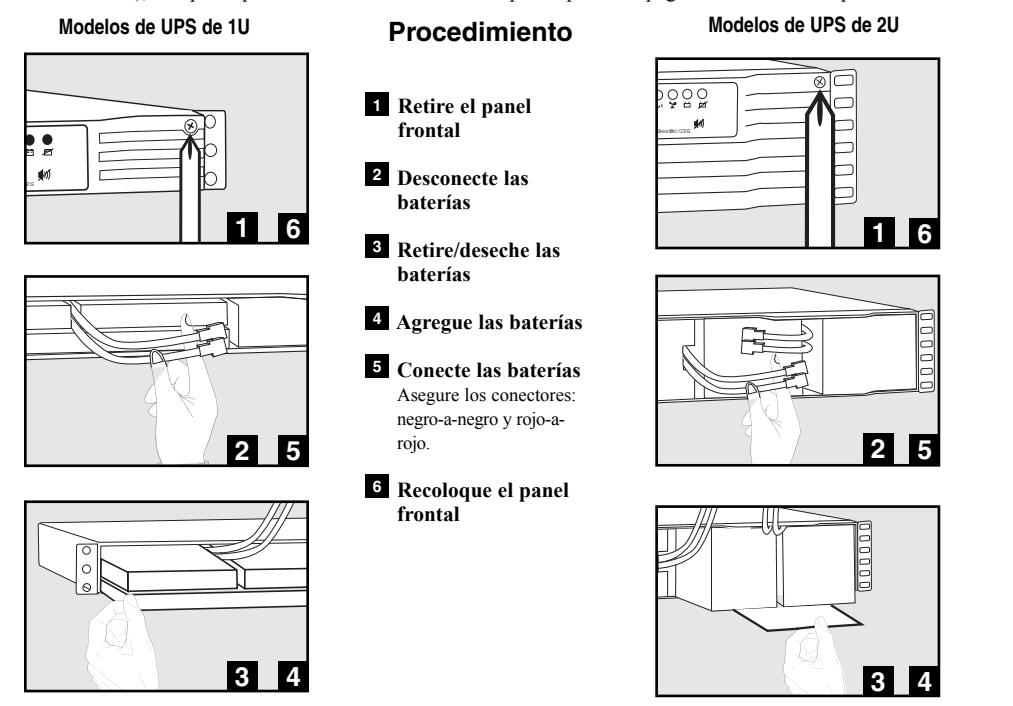

**La política de Tripp Lite es la de una mejora continua. Las especificaciones pueden ser cambiadas sin aviso alguno.** 

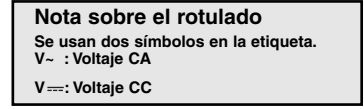

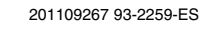

# **Manuel du propriétaire**

# **SmartPro® Rackmount**

**Systémes UPS intelligent, en attente active**

**Numéro de la série de l'agence**

**• AGSMX500RT1U • AGSM7515RM1U • AG-0018 • AG-0019 • AGSM4878**

• Entrée/Sortie Onde Sinusoïdale 230 V • 500 VA - Capacités 3000 VA • Options Fonctionnement Etendu\*

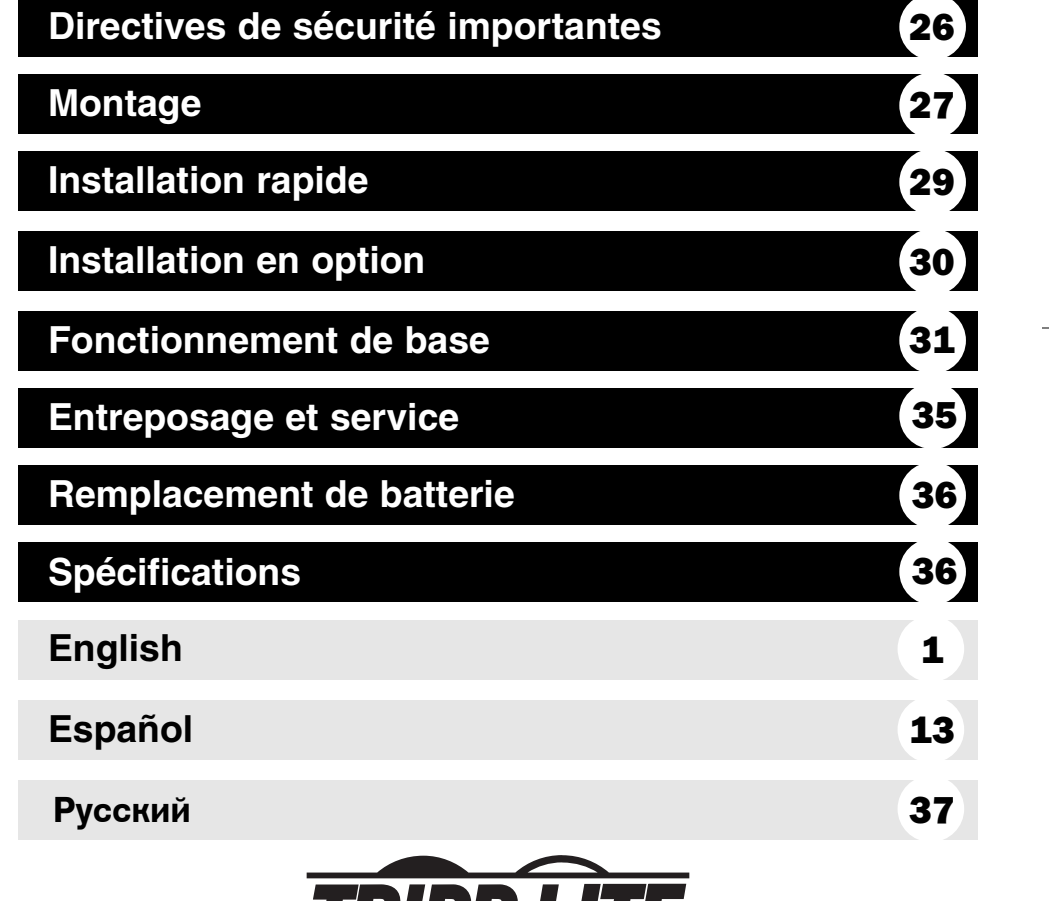

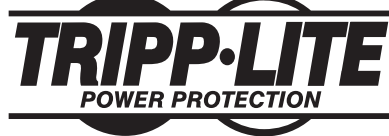

**1111 W. 35th Street Chicago, IL 60609 É.-U. Service à la clientèle (773) 869-1234 • www.tripplite.com**

Copyright ©2004 Tripp Lite. Tous droits réservés. SmartPro® est une marque de commerce enregistrée de Tripp Lite.

# **Directives de sécurité importantes**

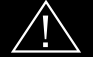

#### **CONSERVER CES DIRECTIVES**

Ce manuel contient des directives importantes que vous devez respecter durant l'installation, l'utilisation et l'entreposage de tous les systèmes UPS Tripp Lite. Ne pas tenir compte de ces mises en garde entraînera l'annulation de la garantie.

#### **Mises en garde : Emplacement de l'UPS**

- Faire attention en soulevant l'UPS. À cause du poids considérable de tous les systèmes UPS à montage en bâti, il faut au moins être deux pour les soulever et les installer.
- Installer votre UPS à l'intérieur, à l'abri de l'humidité ou de la chaleur excessives, de la poussière et de la lumière directe du soleil.
- Pour une meilleure performance, la température ambiante autour de votre UPS doit se situer entre 0° C et 40° C (entre 32° F et 104° F).
- Maintenez un dégagement adéquat autour de l'UPS pour garantir une bonne circulation d'air. Ne pas obstruer ses évents ou ses ouvertures de ventilateur.

#### **Mises en garde : Connexions de l'UPS**

- L'UPS comprend sa propre source d'énergie (batterie). Les bornes de sortie pourraient être alimentées même quand l'UPS n'est pas branché sur le secteur.
- Brancher votre UPS directement à une prise de secteur correctement mise à la terre. Ne pas modifier la fiche de l'UPS en éliminant la mise à la terre de sa connexion. Ne pas utiliser d'adaptateur qui élimine la mise à la terre de la connexion de l'UPS.
- Ne pas brancher l'UPS sur lui-même; cela l'endommagera et annulera votre garantie.
- Si vous branchez votre UPS sur une génératrice c.a., celle-ci doit fournir une sortie filtrée et à fréquence régulée adéquate pour ordinateur.

#### **Mises en garde : Connexion d'équipement**

- Ne pas utiliser les systèmes UPS Tripp Lite dans les applications médicales de survie où un mauvais fonctionnement ou une panne d'un système UPS Tripp Lite peuvent entraîner une panne de l'équipement médical de survie ou altérer sa performance de façon importante.
- Ne pas brancher d'éliminateurs de surtension ou de cordon prolongateur à la sortie de votre UPS. Cela pourrait surcharger l'UPS et annuler les garantie de l'éliminateur de surtension et de l'UPS.

#### **Mises en garde : Batterie**

- Les batteries peuvent présenter un risque de choc électrique et brûlures dues au courant élevé de court-circuit. Prenez les précautions nécessaires. Ne pas jeter les batteries au feu. Ne pas ouvrir l'UPS ou les batteries.Ne pas établir de court-circuit ou de pont entre les bornes de la batterie avec un quelconque objet. Débrancher et éteindre l'UPS avant de remplacer la batterie. Utiliser des outils avec des poignées isolées. Aucune pièce interne de l'UPS ne peut être réparée par l'utilisateur. Seul le personnel de service autorisé peut remplacer les batteries par des batteries du même numéro et du même type (batterie sans entretien). Les batteries sont recyclables. Consulter les codes locaux pour les exigences d'élimination des déchets, ou au É.-U. appeler le 1-800-SAV-LEAD) or le 1-800-8-BATTERY (1-800-8-228-8379) ou rendre visite au www.rbrc.com pour des renseignements concernant le recyclage : Tripp Lite offre une gamme complète de cartouches de batterie de remplacement de système UPS (R.B.C.). Rendez visite à Tripp Lite sur le Web à www.tripplite.com pour trouver la batterie de remplacement spécifique pour votre UPS.
- Pendant un remplacement sous tension, l'UPS ne fournira pas d'alimentation de remplacement en cas de panne ou autres interruptions de l'alimentation.
- Ne pas faire fonctionner l'UPS sans batteries.
- À l'ajout de blocs de batterie externes aux modèles Sélect équipés de connecteurs de bloc de batteries externes, brancher seulement des blocs de batterie Tripp Lite recommandés du bon type et du bon voltage. Ne pas brancher ou débrancher des blocs-batterie quand l'UPS fonctionne sur batterie.

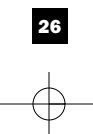

# **Montage (Bâti)**

Installer votre équipement dans un bâti à quatre ou à deux montants ou dans une baie (voir à la page suivante pour l'installation à deux montants) L'utilisateur doit déterminer la compatibilité de la quincaillerie et les procédures avant d'effectuer l'installation. Si la quincaillerie et les procédures ne conviennent pas à votre application, communiquer avec le fabricant de votre bâti ou baie. Les procédures décrites dans ce manuel s'appliquent à des types courants de bâti et baies et peuvent ne pas être appropriés pour toutes les applications.

#### **Bâti à quatre montants**

Tous les modèles UPS comprennent la quincaillerie nécessaire au montage dans un bâti à quatre montants. Les modèles sélect comprennent un kit d'étagères réglables de montage en bâti pour fournir un soutien supplémentaire. **Si votre UPS ne comprend pas de kit d'étagères réglables, sauter les étapes 1 et 2.**

**1** Assembler les deux parties de chaque étagère  $\Omega$  en utilisant les vis et les écrous **B**. Laisser les vis légèrement desserrées de façon à pouvoir régler les étagères durant l'étape suivante.

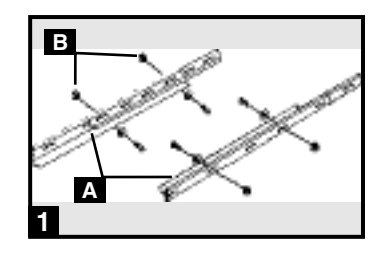

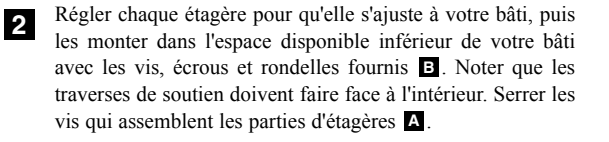

Fixer les oreilles de montage  $\bullet$  aux trous de montage de votre équipement **D** en utilisant les vis fournies **E**. Les

oreilles doivent faire face vers l'avant.

**3**

**4**

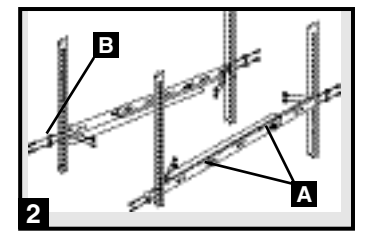

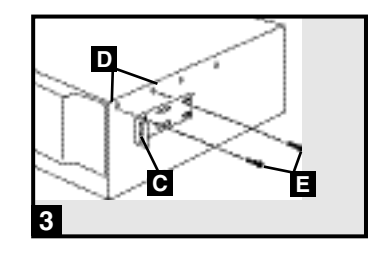

**F**

**4**

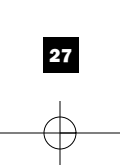

Avec l'aide d'un assistant le cas échéant, lever votre UPS et le faire coulisser sur les étagères de montage (si votre modèle inclut les étagères). Fixer votre UPS au bâti en utilisant la quincaillerie appropriée à travers les oreilles de montage **F** et dans les rails du bâti.

# **Montage (bâti)** suite

#### **Montage sur 2 montants (Télécom)**

Monter les modèles UPS U1 dans des bâtis à 2 montants avec la quincaillerie fournie en suivant la procédure ci-dessous.

Si vous montez des modèles UPS U2 dans des bâti à 2 montants, vous aurez besoin du kit d'installation de montage en bâti à 2 montants de Tripp Lite (modèle 2POSTRMKIT, vendu séparément). Voir le manuel du propriétaire du kit d'installation pour la procédure d'installation des modèles UPS 2U.

Fixer les oreilles de montage  $\Delta$  aux trous de montage de votre UPS **B** en utilisant les vis fournies **G**. Les oreilles doivent faire face vers l'arrière.

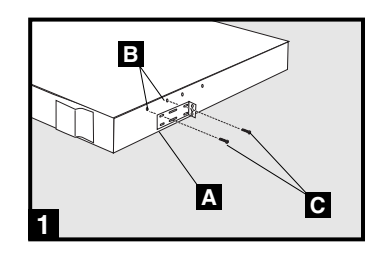

Avec l'aide d'un assistant le cas échéant, lever votre UPS et **2** le fixer sur la baie en passant les vis, écrous et rondelles fournis à travers les oreilles de montage et dans les rails **D** du bâti.

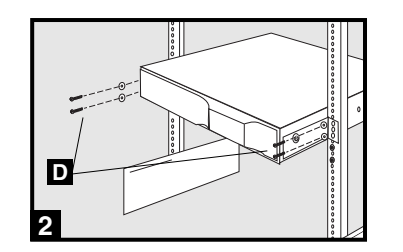

# **Montage (Tour)**

Monter tous les modèles d'UPS en position verticale de tour à l'aide de la quincaillerie fournie. L'utilisateur doit déterminer la compatibilité de la quincaillerie et les procédures avant d'effectuer l'installation.

#### **Tous les modèles d'UPS**

Placer votre UPS sur le côté, le panneau de contrôle/voyant DEL sur le dessus. Fixer une oreille de montage du bâti **A** de chaque côté de l'UPS à l'aide des vis fournies.

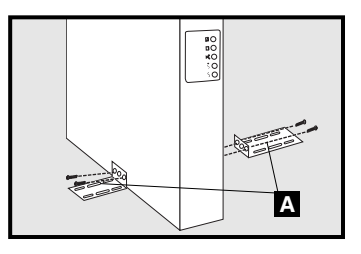

## **Modèles UPS 2U seulement**

Quand l'UPS est monté en tour, pour mieux voir le panneau de contrôle/voyant DEL, le faire pivoter. Insérer un petit tournevis, ou un autre outil, dans les fentes de chaque côté du panneau. Sortir le panneau, le faire pivoter et le remettre en place.

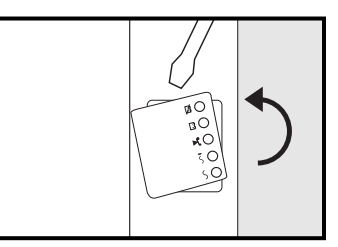

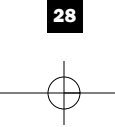

Download from Www.Somanuals.com. All Manuals Search And Download.

# **Installation rapide**

- **Débrancher le cordon électrique 1 de l'ordinateur de la sortie CA et de l'entrée CA de l'ordinateur.**
- **Insérer la prise femelle du cordon A 2 de l'ordinateur dans l'entrée CA du système d'alimentation continue sans coupure. Insérer la prise mâle du cordon de l'ordinateur dans la sortie CA.\***

*REMARQUE! Après le branchement de l'UPS dans une prise de secteur, l'UPS (en mode " Standby [attente] ") mettra automatiquement ses batteries en charge, \*\* mais ne fournira pas de courant à ses prises tant qu'il ne sera pas mis sur ON (Voir étape 3 ci-dessous).*

*\* Voir les Spécifications pour ampérage de circuit. \*\* La LED DE CHARGE DE BATTERIE sera la seule LED allumée.*

**Trouver l'un des cordons d'alimentation 3 accompagnant le système d'alimentation continue sans coupure. Insérer la B prise femelle du cordon dans l'entrée CA de l'ordinateur. Insérer la prise mâle du cordon dans l'une quelconque des fiches femelles de sortie du système d'alimentation continue sans coupure.**

**Brancher votre équipement au système 4 d'alimentation continue sans coupure.\*** Brancher votre équipement au système d'alimentation continue

sans coupure. Répéter la procédure 3 ci-dessus en utilisant le(s) cordons(s) accompagnant le système d'alimentation continue sans coupure.

*Remarque : Les cordons d'interconnexion (C13 à C14) sont disponibles chez Tripp Lite. Appelez le 773-869-1234 (Pièce N° P004-006).*

*\* Votre système d'alimentation continue sans coupure est conçu pour supporter un équipement informatique uniquement. Vous surchargerez le système d'alimentation continue sans coupure si les valeurs nominales VA pour tout l'équipement que vous connectez dépasse la Capacité de Sortie du système d'alimentation continue sans coupure (voir Spécifications). Pour trouver les valeurs nominales VA de votre équipement, consulter leurs plaques d'identification. Si l'équipement est indiqué en amps, multiplier le nombre de amps par 240 pour déterminer la VA. (Exemple : 1 amp x 240 = 240 VA). Si vous ne savez pas si vous avez surchargé les sorties du système d'alimentation continue sans coupure, voir la description de la LED « NIVEAU DE CHARGE DE SORTIE ».*

#### **Mettre le système d'alimentation 5 continue sans coupure sous tension.** Appuyer sur le bouton " ON/OFF/STANDBY " et le main-

tenir pendant une seconde. L'alarme bippera une fois brièvement après une seconde. Relâcher le bouton.

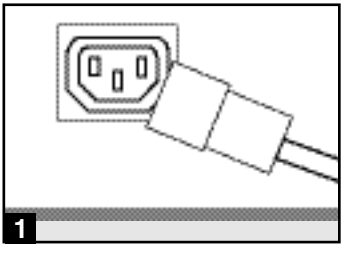

*Figure de la prise IEC320-C14*

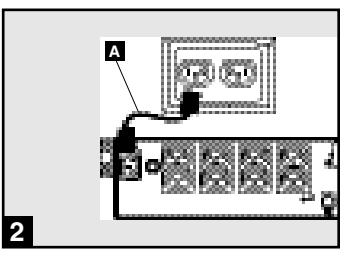

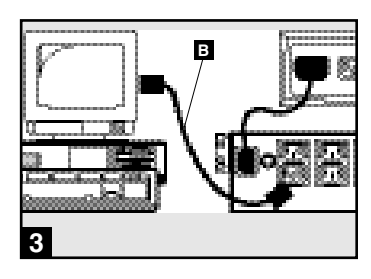

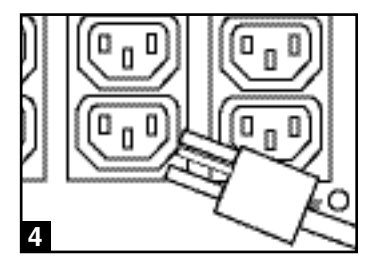

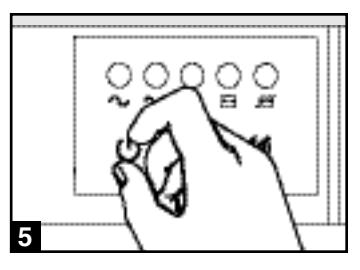

# **Installation en option**

**Ces connexions sont optionnelles. Votre UPS fonctionnera correctement sans ces connexions. Note : Le modèle SMART3000RM2U est montré dans tous les diagrammes.**

## **Ports de communication de série USB 1 et RS-232 (tous les modèles)**

Utiliser le câble USB inclus (voir **1a**) et/ou le câble de série DB9 (voir **1b**) pour brancher le port de communication de votre ordinateur au port de communication de votre UPS. Installer sur votre ordinateur le logiciel PowerAlert de Tripp Lite approprié au système d'opération de votre ordinateur. Votre UPS peut être équipé de ports de communication supplémentaires; ces ports peuvent aussi être branchés sur des ordinateurs supplémentaires dans lesquels est installé le logiciel PowerAlert. Consulter votre manuel PowerAlert pour plus de renseignements.

## **Connexion au port EPO (tous les modèles) 2**

Ce dispositif en option est seulement pour les applications qui nécessite un branchement sur un circuit de mise hors tension d'urgence (Emergency power off). Quand l'UPS est branché à ce circuit, cela permet la mise hors tension d'urgence de l'onduleur de l'UPS.

À l'aide du câble fourni, brancher le port EPO de votre UPS (voir <sup>2a</sup>) à un commutateur, fourni par l'utilisateur, normalement fermé ou normalement ouvert selon le diagramme du circuit (voir ). Le port EPO n'est pas un éliminateur de **2b** surtension de la ligne téléphonique; ne pas brancher une ligne téléphonique à ce port.

#### **Connexion de batterie externe 3 (modèles sélect)**

Tous les modèles UPS viennent avec un solide système de batterie interne; les modèles sélect sont équipés de connecteurs qui acceptent des blocs de batterie externes en option (vendus séparément par Tripp Lite) pour fournir une durée supplémentaire de fonctionnement. L'ajout de batteries externes augmente le temps de charge ainsi que la durée de la batterie. Voir le manuel du propriétaire de bloc de batterie pour des directives d'installation complètes. S'assurer que les câbles sont bien insérés dans les connecteurs. De petites étincelles peuvent avoir lieu durant le branchement de la batterie; c'est normal. Ne pas brancher ou débrancher des blocs de batterie quand l'UPS fonctionne sur batterie.

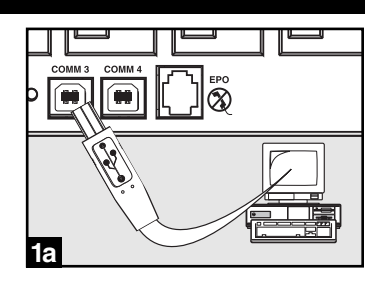

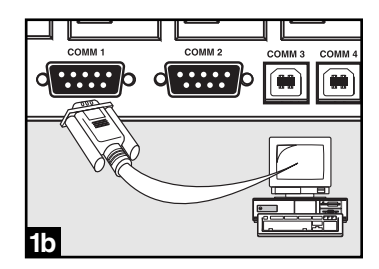

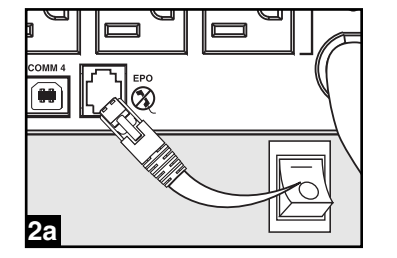

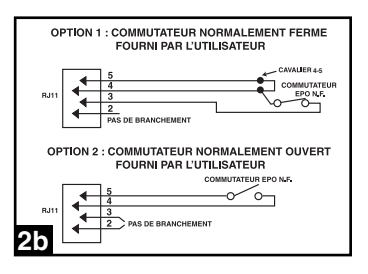

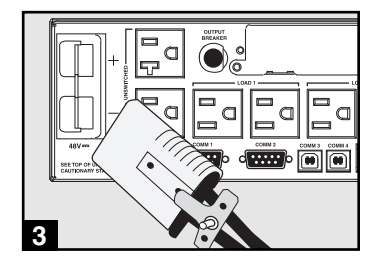

## **Fonctionnement de base**

#### **Boutons (Panneau avant)**

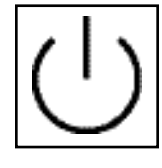

#### Bouton **" ON/OFF/STANDBY " (Marche/Arrêt/Attente)**

- **Pour mettre en marche l'UPS :** L'UPS étant branché dans une prise murale de secteur, appuyer sur le bouton " ON/OFF/STANDBY " et le maintenir durant une seconde. \*\* Relâcher le bouton. S'il n'y a pas de courant, vous pouvez mettre en marche l'UPS " à froid " ( c.-à-d. le mettre en marche et l'alimenter pendant un court moment à partir de ses batteries\*) en appuyant sur le bouton " ON/OFF/STANDBY " et en le maintenant pendant une seconde.\*\*
- **Pour arrêter l'UPS :** l'UPS en marche et alimenté par le courant de secteur , appuyer sur le bouton " ON/OFF/STANDBY " et le maintenir pendant une seconde.\*\* Débrancher ensuite l'UPS de la prise murale. L'UPS sera alors à l'arrêt complet.

*\* Après le branchement de l'UPS dans une prise de secteur, l'UPS (en mode "Standby") mettra automatiquement ses batteries en charge, mais ne fournira pas de courant à ses prises tant qu'il ne sera pas mis en marche. \*\* L'alarme bip-pera une fois brièvement après l'intervalle indiqué. \*\*\* Si la charge est pleine.*

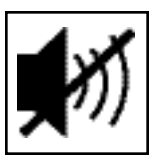

#### Bouton **SOURDINE/TEST**

**Pour réduire au silence (ou "mettre en sourdine") les alarmes de l'UPS :** Appuyer brièvement sur le bouton SOURDINE/TEST et le relâcher.

**Pour faire un auto-test :** Votre UPS étant branché et en marche, appuyer sur le bouton SOURDINE/TEST pendant deux secondes.\* Continuer à appuyer sur le bouton jusqu'à ce que l'alarme bippe plusieurs fois et que l'UPS exécute un autotest. Voir ci-dessous " Résultats d'un autotest". Remarque : Vous pouvez laisser votre équipement branché pendant un auto-test. Cependant, votre UPS n'exécutera pas d'auto-test s'il n'est pas mis en marche (voir la description du bouton " ON/OFF/STANDBY ").

**ATTENTION! Ne pas débrancher votre UPS pour tester ses batteries. Cela supprimera la mise à la terre électrique sécuritaire et peut entraîner une surtension dangereuse pour les connexions de votre réseau.**

**Résultats d'un autotest :** Le test durera environ 10 secondes, le temps que l'UPS passe sur batteries pour vérifier sa puissance et sa charge.

• Si le voyant DEL de "NIVEAU DE PUISSANCE DE SORTIE" reste allumé en rouge et que l'alarme continue à sonner après le test, les prises de l'UPS sont surchargées. Pour éliminer la surcharge, débrancher une partie de votre équipement et exécuter l'autotest à plusieurs reprises jusqu'à ce que le voyant DEL de "NIVEAU DE PUIS-SANCE DE SORTIE" ne soit plus allumé en rouge et que l'alarme ne sonne plus.

#### **ATTENTION! Toute surcharge non corrigée immédiatement par l'utilisateur après l'auto-test peut entraîner l'arrêt de l'UPS et empêcher l'alimentation électrique en cas de panne ou de baisse de tension.**

• Si le voyant DEL " BATTERY WARNING (Avertissement batterie) " reste allumé et que l'alarme continue de sonner après le test, les batteries de l'UPS doivent être rechargées ou remplacées. Laisser l'UPS en charge continue pendant 12 heures et recommencer l'autotest. Si le voyant DEL reste allumé, communiquer avec Tripp Lite pour le service. Si votre UPS nécessite un remplacement de batterie, rendez visite à Tripp Lite à www.tripplite.com pour trouver la batterie de remplacement spécifique pour votre UPS.

*\*\* L'alarme bippera une fois brièvement après l'intervalle indiqué.*

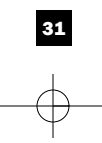

une prise murale et mis sous tension.

## **Fonctionnement de base, suite**

**Voyants indicateurs (Panneau avant)**

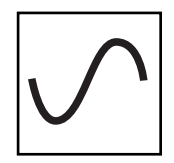

**Voyant DEL « POWER » :** Ce voyant DEL vert est continuellement allumé pour indiquer que l'UPS est sous tension et alimente votre équipement en courant alternatif à partir du secteur. Le voyant DEL clignote et l'alarme sonne (4 bips courts suivis d'une pause) pour indiquer que l'UPS fonctionne à partir de ses batteries pendant une panne ou une baisse de tension sévère. Si la panne ou la baisse de tension se prolonge, vous devez sauvegarder vos fichiers et mettre votre équipement hors tension car la puissance des batteries va finir par baisser. Voir ci-dessous la description du voyant DEL « BATTERY CHARGE (Charge de la batterie) ».

Toutes les descriptions de voyants indicateurs s'appliquent lorsque l'UPS est branché sur

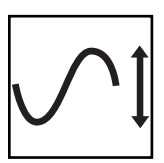

**Voyant DEL « VOLTAGE CORRECTION (Correction du voltage) » :** Ce voyant DEL vert reste continuellement allumé chaque fois que l'UPS corrige automatiquement le voltage c.a. du secteur sans l'assistance de la puissance de la batterie. L'UPS émettra aussi un léger cliquètement. Ce sont des opérations normales et automatiques de l'UPS; vous n'avez rien à faire.

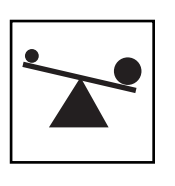

**Voyant DEL "OUTPUT LOAD LEVEL" :** Ce voyant DEL à plusieurs couleurs indique la charge électrique approximative de l'équipement branché sur les prises c.a. de l'UPS. Il passera de vert (charge légère) à jaune (charge normale) à rouge (surcharge) si le voyant Del est rouge (soit allumé en continu, soit clignotant), éliminer la surcharge immédiatement en débranchant des prises une partie de votre équipement jusqu'à ce que le voyant DEL rouge passe au jaune (ou au vert). ATTENTION! Toute surcharge non corrigée immédiatement par l'utilisateur peut entraîner l'arrêt de l'UPS et empêcher l'alimentation électrique en cas de panne ou de baisse de tension.

**Voyant DEL « BATTERY CHARGE » :** Quand l'UPS fonctionne à partir du secteur, ce voyant DEL indique l'état approximatif de la charge des batteries de l'UPS : Rouge indique le début de la charge des batteries, jaune que les batteries sont à peu près à mi-charge et vert que la charge est pleine. Quand l'UPS fonctionne sur la puissance des batteries pendant une panne ou une baisse de tension sévère, ce voyant DEL indique la quantité approximative d'énergie (affectant en fin de compte la durée de fonctionnement) que les batteries de l'UPS peuvent fournir : Rouge indique un faible niveau d'énergie, jaune un niveau moyen et vert un niveau élevé d'énergie. Étant donné que la performance de la durée de fonctionnement de toutes les batteries de l'UPS vont graduellement diminuer avec le temps, il est recommandé d'exécuter régulièrement un autotest (voir la description du bouton MUTE/TEST) pour déterminer le niveau d'énergie des batteries de votre UPS AVANT une panne ou une baisse de tension sévère. Pendant une panne ou une baisse de tension prolongées, vous devez sauvegarder vos fichiers et éteindre votre équipement car la puissance des batteries va finir par baisser. Si le voyant DEL passe au rouge et que l'alarme sonne sans arrêt, cela indique que les batteries de l'UPS sont presque à plat et que l'extinction de l'UPS est imminente.

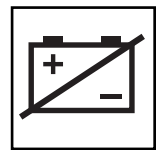

**Voyant DEL « BATTERY WARNING » (Avertissement de la batterie) :** Ce voyant DEL s'allume en rouge et une alarme sonne de façon intermittente après qu'un autotest ait été enclenché (voir la description du bouton « MUTE/TEST ») pour indiquer que les batteries ont besoin d'être rechargées ou changées. Laisser l'UPS en charge continue pendant 12 heures et recommencer l'autotest. Si le voyant DEL reste allumé, communiquer avec Tripp Lite pour le service. Si votre UPS nécessite un remplacement de batterie, rendez visite à Tripp Lite à www.tripplite.com pour trouver la batterie de remplacement spécifique pour votre UPS.

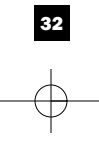

## **Fonctionnement de base, suite**

**Autres caractéristiques de l'UPS (panneau arrière)**

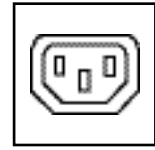

*IEC320-C13/230V*

Prises d'alimentation c.a. : Votre système d'alimentation continue sans coupure comporte des sorties IEC320-C13, et les modèles de sélection comportent aussi des sorties IEC320-C19. L'équipement branché sur ces prises est alimenté par la puissance du secteur en fonctionnement normal et sur celle des batteries durant les pannes et les baisses de tension. L'UPS protège l'équipement branché sur ces prises contre les surtensions dommageables et le bruit de ligne. Si votre UPS est équipé d'un port de série ou d'un port USB, vous pouvez redémarrer votre équipement branché à distance en mettant les prises sous tension et hors tension à l'aide du logiciel PowerAlert de Tripp Lite. Les prises des modèles sélect sont regroupées en une ou plusieurs groupes de charge (identifié « LOAD 1 », etc.) qui peuvent être mis hors ou sous tension à distance à l'aide du logiciel de l'UPS Tripp Lite sans interrompre l'alimentation de l'équipement branché sur les autre prises. Les modèles sélect sont aussi équipés de prises identifiées « UNSWITCHED » (non commutée) que l'on ne peut pas mettre hors tension à distance. Voir les directives du logiciel pour les détails.

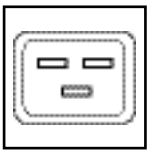

*IEC320-C19/230V*

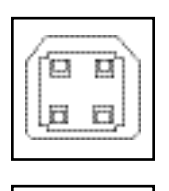

.....

Ports de communication (USB ou RS-232) : Ces ports connectent votre UPS à n'importe quelle station de travail ou serveur. Les utiliser avec le logiciel PowerAlert de Tripp Lite et les câbles inclus pour permettre à votre ordinateur de sauvegarder automatiquement les fichiers ouverts et de mettre votre équipement hors tension pendant une panne. Utiliser aussi le logiciel PowerAlert pour surveiller une grande variété de conditions de fonctionnement du secteur et de l'UPS. Consulter votre manuel du logiciel PowerAlert ou communiquer avec le service à la clientèle de Tripp Lite pour plus de renseignements. Voir « Communications de série USB et RS-232 » dans la section « Installation en option » pour les directives d'installation.

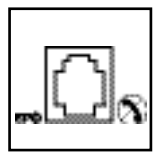

**Port EPO ( Mise hors tension d'urgence) :** Votre UPS est équipé d'un port EPO qui peut être utilisé pour brancher l'UPS sur un commutateur de mise hors tension qui permet la fermeture d'urgence de l'onduleur. Voir Connexion en option.

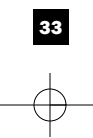

# **Fonctionnement de base, suite**

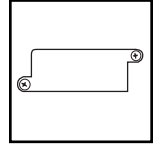

**Fente pour accessoires :** Enlever le petit panneau fermant cette fente pour installer des accessoires en option permettant de surveiller et de contrôler votre UPS à distance. Vous référer au manuel des accessoires pour les directives d'installation. Communiquer avec le service à la clientèle de Tripp Lite au (773) 869-1234 pour plus de renseignements, y compris la liste des SNMP et des produits de gestion de réseau et de connectivité disponibles.

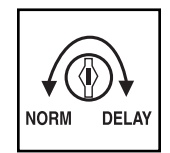

**Réglage de sensibilité d'alimentation :** Le rotateur est normalement réglé à fond dans le sens anti-horaire; cela permet à l'UPS d'assurer une protection optimale contre les distorsions de forme d'onde à son entrée secteur. Quand une telle distorsion se produit, l'UPS passe normalement sur l'alimentation d'onde sinusoïdale à partir de ses réserves de batterie, aussi longtemps que durera la distorsion. Dans les régions où l'alimentation de secteur est déficiente ou quand l'alimentation de l'UPS provient d'une génératrice de secours, une distorsion chronique de forme d'onde peut entraîner un recours trop fréquent aux batteries, épuisant leurs réserves. Vous pourriez être en mesure de réduire le recours aux batteries de votre UPS dû à une distorsion modérée de forme d'onde en expérimentant différents réglages de ce rotateur. En tournant le rotateur dans le sens horaire, l'UPS devient plus tolérant aux variations de forme d'onde d'alimentation du secteur. NOTE : Plus le rotateur sera réglé dans le sens horaire, plus le degré de distorsion de forme d'onde que l'UPS laissera à passer à l'équipement connecté sera important. En expérimentant différents réglages de ce rotateur, faire fonctionner l'équipement en mode de test sécuritaire de façon à ce que l'effet des distorsions de forme d'onde à la sortie de l'UPS sur l'équipement puisse être évalué sans perturber les opérations critiques.

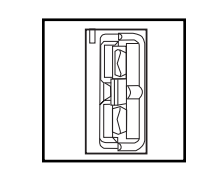

**Connexion de batterie externe (modèles sélect seulement) :** Utilisée pour brancher des blocs de batterie externes pour une durée supplémentaire de fonctionnement. Vous trouverez dans la section des spécifications de ce manuel la liste des blocs de batterie externes de Tripp Lite compatibles avec votre modèle. Vous référer aux directives jointes au bloc de batterie pour les renseignements complets sur le branchement et les mises en garde de sécurité.

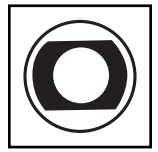

**Disjoncteurs d'entrée (tous les modèles):** Protègent votre circuit électrique d'une surintensité de la charge de votre UPS. Si ces disjoncteurs sautent, enlever une partie de la charge, puis les remettre en marche en les réarmant.

**Disjoncteur de sortie (tous les modèles) :** Protègent votre UPS d'une surintensité de sortie. Si un ou plusieurs de ces disjoncteurs sautent, enlever une partie de la charge du circuit, puis les remettre en marche en les réarmant.

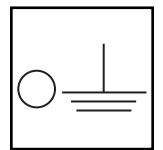

**Vis de mise à la terre :** L'utiliser pour connecter tout équipement qui nécessite une mise à la terre de châssis.

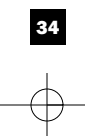

## **Entreposage et service**

#### **Entreposage**

Avant d'entreposer votre UPS, l'éteindre complètement. Avec l'UPS sous tension et sur le courant du secteur, appuyer sur le bouton " ON/OFF/STANDBY " pendant une seconde (une alarme bippera brièvement une fois ce temps passé); débrancher ensuite l'UPS de la prise murale. Si vous entreposez votre UPS pour une longue période, recharger complètement les batteries une fois tous les trois mois : Brancher l'UPS dans une prise murale; le laisser en charge pendant 4 à 6 heures; le débrancher ensuite et le remettre en entreposage. Remarque : Quand vous rebrancherez votre UPS, il mettra ses batteries en charge automatiquement; cependant il n'alimentera pas ses prises (voir la section Installation rapide) Si vous laissez vos batteries UPS déchargées pendant une longue période, elles souffriront d'une perte permanente de capacité.

#### **Service**

Avant d'envoyer votre UPS pour réparations, suivre ces étapes ;

- 1. Relire les directives d'installation et de fonctionnement dans ce manuel pour vous assurer que le problème n'a pas pour origine une mauvaise lecture des directives. Vérifier également que les disjoncteurs du circuit du système UPS n'ont pas sauté. C'est la cause la plus courante des demandes de service; on peut y remédier facilement en suivant les directives de remise en marche dans ce manuel.
- 2. Si le problème persiste, ne pas communiquer ou renvoyer l'UPS au vendeur. À la place, appeler Tripp Lite au (773) 869-1233. Un technicien des réparations vous demandera le numéro de modèle de l'UPS, son numéro de série et sa date d'achat et essaiera de régler le problème au téléphone.
- 3. Si le problème nécessite une réparation, le technicien vous émettra un numéro d'autorisation de retour de matériel (RMA) qui est exigée pour une réparation. Si vous avez besoin d'un emballage, le technicien peut vous faire envoyer un emballage approprié. Emballer soigneusement l'UPS pour éviter des dommages pendant l'expédition. Ne pas utiliser de billes de styrofoam pour emballer. Tout dommage (direct, indirect, spécial, accidentel ou fortuit) arrivé à l'UPS pendant le transport à Trip Lite ou à un centre de service autorisé Tripp Lite est exclu de la garantie. Les frais de transport des systèmes UPS envoyés à Trip Lite ou à un centre de service autorisé Tripp Lite doivent être prépayés. Inscrire le numéro de RMA sur le paquet. Si l'UPS est encore couvert par la garantie de deux ans, joindre une copie de votre facture d'achat. Renvoyer l'UPS pour réparation par un transporteur assuré à l'adresse que vous a donnée le technicien de service de Tripp Lite.

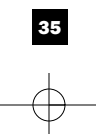

# **Remplacement de batterie**

Dans des conditions normales, la batterie d'origine de votre UPS durera plusieurs années. Voir la section sécurité avant de remplacer les batteries. Les batteries sont conçues pour le remplacement à chaud (c.-à-d. l'UPS étant en marche), mais le personnel de service qualifié préfèrera mettre l'UPS à l'arrêt avant de procéder.

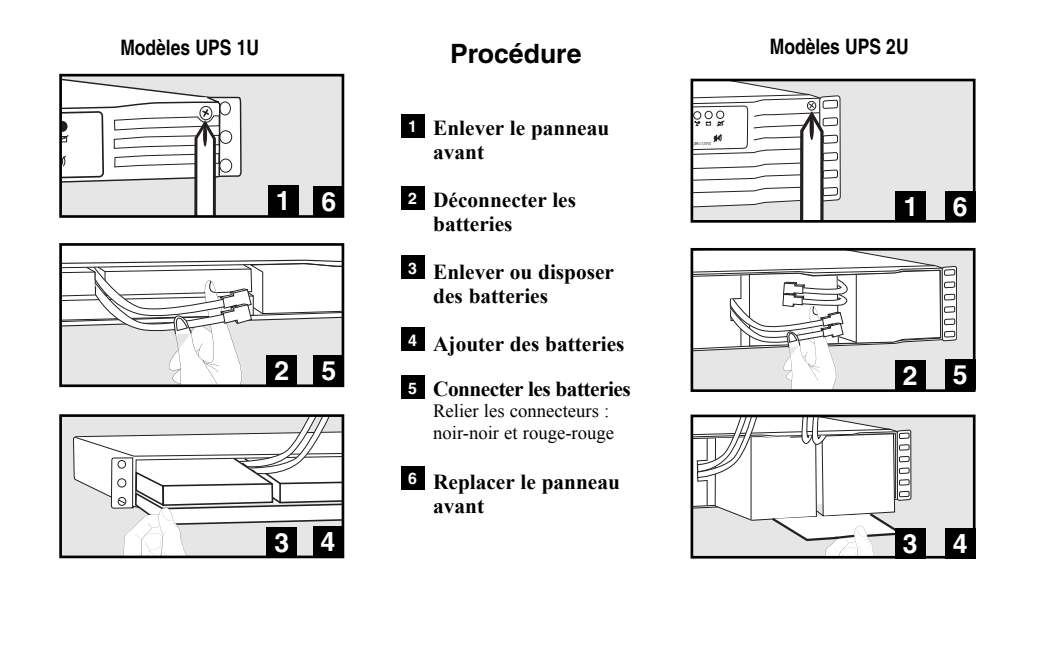

La politique de Tripp Lite en est une d'amélioration permanente. Les spécifications sont sujettes à changement sans avertissement.

#### **Remarque sur étiquetage**

**Deux symboles sont utilisés sur l'étiquette.**

- **V~ : Voltage CA**
- $V = :$  Voltage CC

201109267 93-2259-FR

# Руководство пользователя

# **SmartPro® Монтируемые в стойке**

умные, взаимодействующие с линией системы УПС

серийный номер агентства

**• AGSMX500RT1U • AGSM7515RM1U • AG-0018 • AG-0019 • AGSM4878**

• 230 В синусоидальный вход/выход • Мощности 500 ВА - 3000 ВА • Опции увеличенного времени работы \*

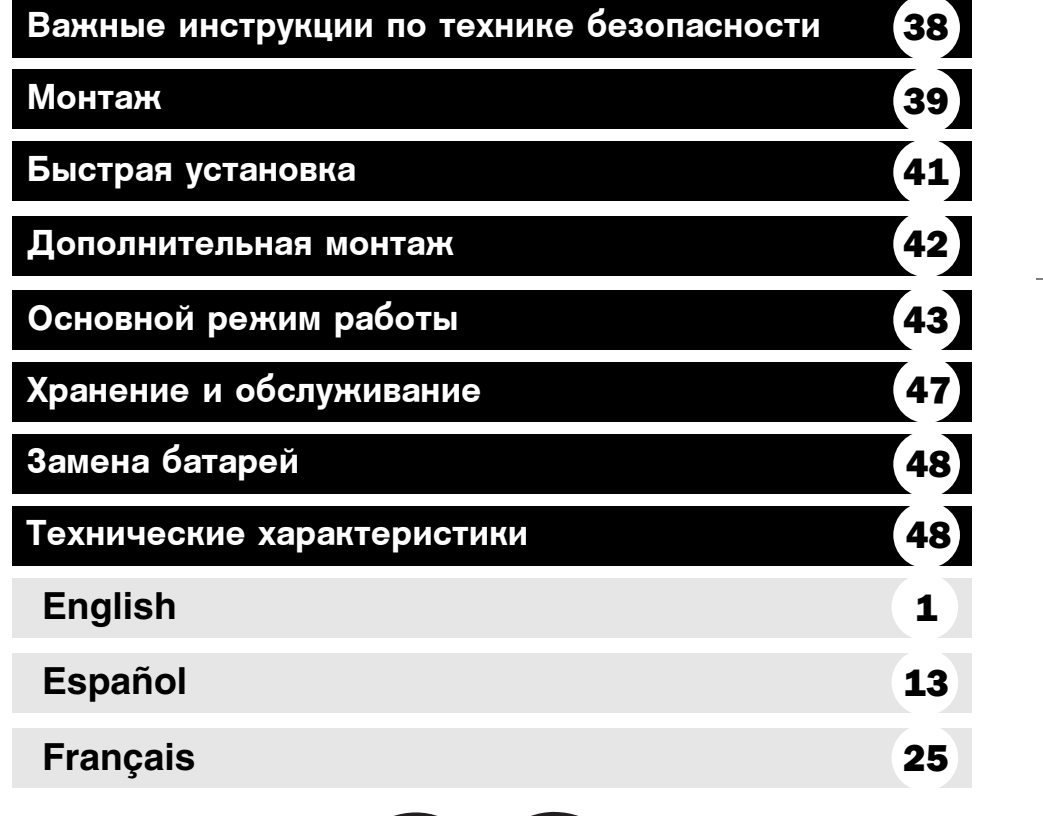

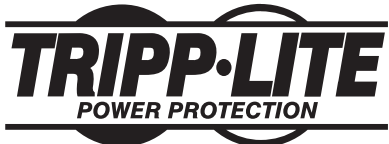

1111W 35th Street Chicago, IL 60609 USA Поддержка клиентов: (773) 869-1234 · www.tripplite.com Авторское право г 2004 Tripp Lite. Все права охраняются. SmartPro®- это зарегистрированная торговая марка Tripp Lite.

## Важные инструкции по технике безопасности

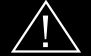

#### СОХРАНИТЕ ЭТИ ИНСТРУКЦИИ

Данное руководство содержит важные инструкции, которые нужно выполнять при установке, работе и хранении всех систем УПС фирмы Tripp Lite. Пренебрежение этими предупреждениями повлечет аннуляцию гарантий.

#### Предупреждения относительно размещения УПС

- Будьте осторожны при подъеме УПС. Поскольку все встраиваемые системы УПС имеют значительный вес, по крайней мере, два человека должны участвовать в их подъеме и установке.
- Устанавливайте УПСы в помещениях, вдали от сильных источников влаги или тепла, в местах, где не скапливается пыль и куда не попадает прямой солнечный свет.
- Для лучших эксплуатационных характеристик окружающая температура вблизи УПС должна быть от 0°С до 40°С (между 32°F и 104°F).
- Для хорошей вентиляции вокруг всех сторон УПС нужно оставить достаточное пространство. Не закрывайте его вентиляционные или выходные отверстия.

#### Предупреждения относительно подключения УПС

- УПС содержит свой собственный энергетический источник (аккумулятор). Выходные клеммы могут быть под напряжением, даже когда УПС не подключен к источнику питания переменного тока.
- Подключите ваш УПС к правильно заземленной электрической розетке переменного тока. Не видоизменяйте штепсель УПС таким образом, чтобы удалить соединение с землей. Не используйте адаптеры, которые исключают заземление УПС.
- Не замыкайте УПС на самого себя; это может повредить УПС и аннулировать ваши гарантии.
- Если вы соединяете ваш УПС с генератором переменного тока, такой генератор должен иметь фильтрованный выходной сигнал компьютерного класса, с регулируемой частотой.

#### Предупреждения относительно подсоединения оборудования

- Не используйте системы УПС фирмы Tripp Line для применения в приборах жизнеобеспечения, когда порча или отказ системы УПС Tripp Line может вызвать отказ или сильное изменение рабочих характеристик прибора жизнеобеспечения.
- Не подсоединяйте подавители выбросов или удлинители к выходу вашего УПС. Это может привести к перегрузке УПС и аннулировать гарантии на УПС и подавитель выбросов.

#### Предупреждения относительно батарей

- Кроме замены аккумулятора, ваш УПС не требует никакого ухода. Ни в коем случае не открывайте ваш УПС. Внутри него нет деталей, требующих внимания пользователя.
- В связи с присутствием аккумулятора существует риск получения электрического шока и ожога от тока короткого замыкания, и квалифицированный обслуживающий персонал должен соблюдать следующие меры предосторожности: использовать инструменты с изолированными рукоятками и заменять существующие аккумуляторы новыми, имеющими такое же количество новых батарей такого же типа (герметизированные кислотносвинцовые). Не открывайте аккумуляторы. Не замыкайте и не шунтируйте клеммы аккумуляторов какими-либо предметами. Фирма Tripp Lite предлагает полный ассортимент аккумуляторных элементов для замены в системах УПС (R.B.C.). Посетите сайт фирмы Tripp Line по адресу: www.tripplite.com/support/battery/index.cfm, чтобы найти конкретный аккумулятор для замены в вашем УПС.
- Во время "горячей" замены аккумулятора УПС не должен обеспечивать резервной мощности в случае полного отключения или других прерываний питания.
- Не включайте УПС без аккумуляторов.
- Не сжигайте батареи. Аккумуляторы (батареи) для УПС перерабатываются. Обратитесь к местным правилам утилизации.
- При добавлении дополнительных портативных батарей выбирайте модели с наружными разъемами, подключайте только портативные батареи, рекомендуемые фирмой Tripp Lite, правильно подбирая тип и напряжение. Не подсоединяйте и не разъединяйте портативные батареи, когда УПС работает от аккумулятора.

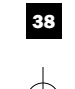

# Монтаж (Стойка)

Монтируйте ваше оборудование либо в раму на 4 или на 2 опорах, либо в каркасный корпус (см. следующую страницу для 2-опорного монтажа). Пользователь должен перед монтажом определить, подходит ли используемое устройство и методики. Если используемое устройство и методики не подходят для вашего оборудования, свяжитесь с изготовителем вашей стойки или каркасного корпуса. Методики, описанные в данном руководстве, - это руководства для общего типа рам и каркасных корпусов, и они могут не подойти для вашего конкретного случая.

#### 4-опорный монтаж

**3**

**4**

Все модели УПС включают необходимые детали для 4-опорного монтажа. Выбранные модели включают комплект регулируемых монтируемых в стойке полок, что обеспечивает дополнительную поддержку. Если в вашу модель УПС не включен набор регулируемых монтируемых в стойке полок, пропустите этапы 1 и 2.

Соедините два сегмента каждой полки с помощью **<sup>A</sup> <sup>B</sup> <sup>1</sup>** не затягивайте до конца, чтобы полки можно было отрегулировать на следующем этапе.

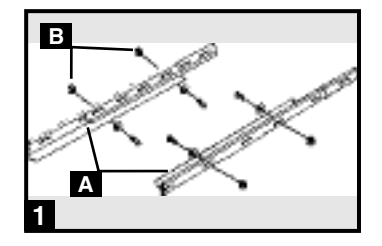

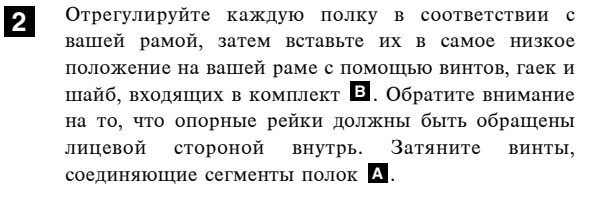

К передним монтажным отверстиям с вашего оборудования прикрепите монтажные **D** ушки, используя прилагаемые винты **E** Ушки должны быть обращены лицевой поверхностью вперед.

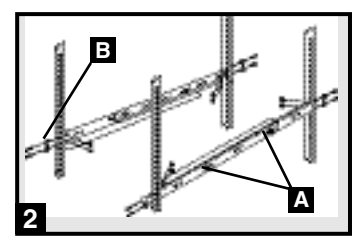

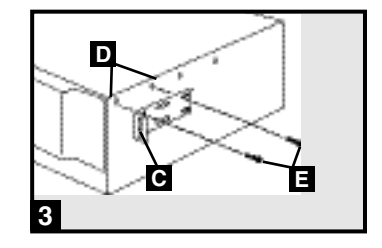

При необходимости используя помощника, поднимите ваш прибор и вставьте его в монтажные полки (если в вашу модель включены монтажные полки). Прикрепите прибор к раме с помощью соответствующих металлических **F** изделий, вставив их в монтажные ушки и в рельсы рамы.

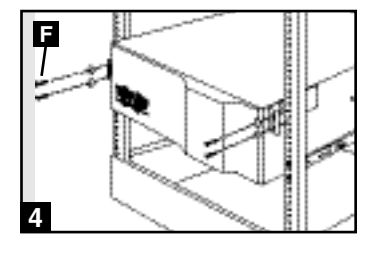

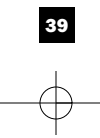

Download from Www.Somanuals.com. All Manuals Search And Download.

## Монтаж (стойка), продолжение

#### 2-опорный (Telecom) монтаж

Методика монтажа моделей УПС 1U в 2-опорные рамы с помощью металлических изделий пользователя приводится ниже.

Если вы монтируете модели УПС 2U в 2-опорные рамы, вам понадобится дополнительно Комплект фирмы Tripp Lite для установки в 2-опорную раму (модель: 2 POSTRMKIT, продаваемая отдельно). Методика установки для моделей УПС 2U описана в руководстве для пользователя Монтажного комплекта.

**2**

**K** передним монтажным **A** отверстиям вашего оборудования прикрепите монтажные В ушки, используя прилагаемые винты • Ушки должны быть обращены лицевой поверхностью назад.

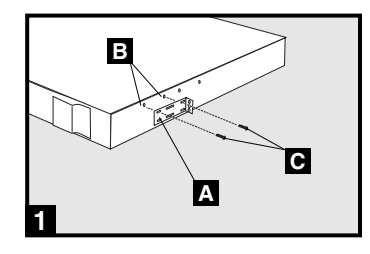

При необходимости используя помощника, поднимите ваш прибор и прикрепите его к раме, вставив в монтажные ушки и в рельсы рамы **D** прилагаемые винты, гайки и шайбы.

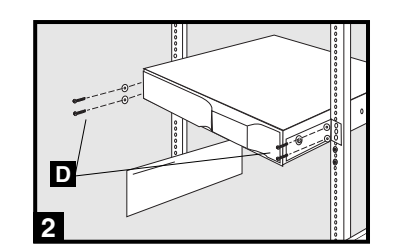

## Монтаж (Башня, пилон)

Монтируйте все модели УПС вертикально, в башенном положении, используя прилагаемые металлические изделия. Пользователь должен оценить пригодность металлических изделий и методик перед началом монтажа.

#### Все модели УПС

Устанавливайте УПС таким образом, чтобы сторона со светодиодом/панелью управления была вверху. Прикрепляйте по одному монтажному А ушку к каждой стороне УПС, используя прилагаемые винты.

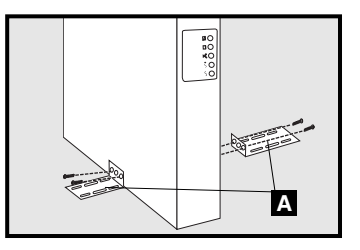

#### **Только модели УПС 2U**

При башенном монтаже УПС поворачивайте светодиод/панель управления таким образом, чтобы ее было проще наблюдать. Вставьте маленькую отвертку или другой подходящий инструмент в щели на любой стороне панели. Вытащите панель; поверните ее; и вставьте панель обратно на место.

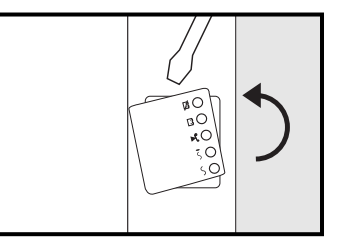

## Быстрая установка

**2**

**3**

**4**

- Отсоедините кабели питания компьютера, как от розетки переменного тока, так и от входа компьютера. **1**
	- **∆ Вставьте охватывающий разъем кабеля** компьютера во входное отверстие УПС для переменного тока. Вставьте охватываемый разъем компьютерного кабеля в розетку переменного тока.\* ПРИМЕЧАНИЕ! После включения ИБП в розетку электрической сети (в режиме ожидания) начнется автоматическая подзарядка

батарей,\*\* но снабжение розеток ИБП электричеством начнется TOJILKO HOCJIE BEJHOVEHNA (ON) (CM. IIIar 3 HNIKE).

\* Смотри Технические характеристики относительно требований силы тока в цепи.\*\* На СВЕТОДИОДЕ ЗАРЯДКИ АККУМУЛЯТОРА будет светиться только СВЕТОДИОД.

Найдите один из кабелей питания, **который получен с УПС. В Вставьте** охватывающий разъем кабеля во входной разъем для переменного тока компьютера. Вставьте охватываемый разъем кабеля в любой охватываемый выходной разъем УПС.

Подключите ваше оборудование к УПС.\* Подключите ваше оборудование к УПС. Повторите этап 3, используя дополнительный кабель(и) питания, который получен вместе с УПС.

Примечание: Пополнительные соелинительные кабели (С13 -С14) можно получить в фирме Tripp Lite. Звоните по телефону 773-869-1234 (Деталь № Р004-006).

\*Ваш УПС предназначен только для работы с компьютерным оборудованием. УПС будет перегружен, если общая ВА нагрузка подключенного оборудования превысит выходную мощность УПС (смотри технические характеристики). Чтобы определить номинальную ВА нагрузку вашего оборудования, проверьте его таблички с номиналами. Если номиналы указаны в амперах, чтобы определить ВА, умножьте число ампер на 240. (Пример: 1 амп. х 240 = 240 ВА). Если вы не уверены, перегружены ли выходные разъемы УПС, посмотрите описание СВЕТОДИОДА ′′УРОВЕНЬ ВЫХОДНОЙ НАГРУЗКИ′′.

#### Включите УПС. **5**

Нажмите кнопку "ON/OFF/STANDBY"

("ВКЛ./ВЫКЛ./ОЖИДАНИЕ") и задержите ее в нажатом положении одну секунду. По истечении секунды прозвучит короткий звуковой сигнал. Отпустите кнопку.

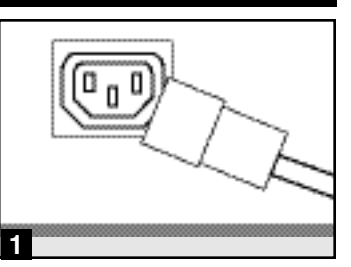

Показан разъем IEC320-C14

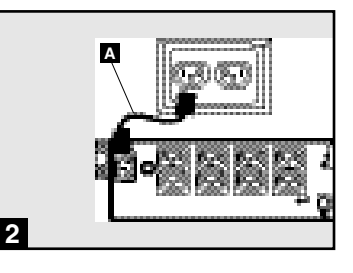

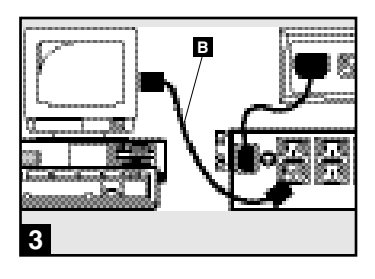

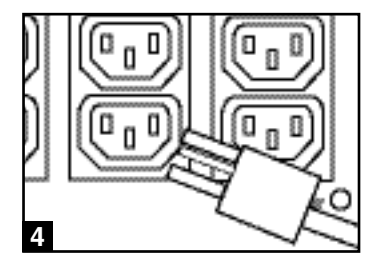

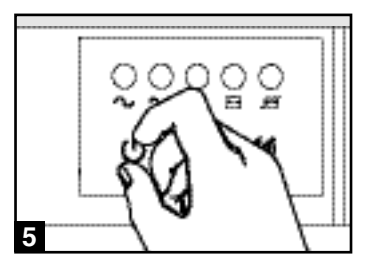

## Дополнительный монтаж

**1**

**3**

Эти соединения являются опциями. Ваш УПС будет правильно работать и без них. Примечание: На всех схемах показан SMX3000XLRT2U.

#### Порты последовательной связи 1USB и RS-232 (все модели)

Чтобы соединить связной порт на вашем компьютере со связным портом УПС, используйте прилагаемый кабель USB (смотри 1a) и/или последовательный кабель DB9 (смотри 1b). Установите на вашем компьютере программное обеспечение фирмы Tripp Lite "Power Alert", соответствующее операционной системе вашего компьютера. Ваш УПС может создавать дополнительные связные порты; эти порты могут соединяться с дополнительными компьютерами, в которых установлена программа "Power Alert". Более подробно это описано в руководстве к программе "Power Alert".

#### Соединение порта 2 ЕРО (все модели) **2**

Эта дополнительная возможность имеется только для тех применений, которые требуют соединения со схемой Аварийного отключения питания (ЕРО). Когда УПС соединен с этой схемой, возможно аварийное отключение обратного преобразователя УПС.

Используя поставляемый кабель, подсоедините порт ЕРО вашего УПС (смотри **2a**) к обеспечиваемому пользователем, обычно замкнутому или обычно разомкнутому, переключателю в соответствии с электрической схемой (смотри 2**b**). Порт ЕРО не является подавителем выбросов телефонной линии; не подключайте к этому порту телефонную линию.

#### подключение внешнего аккумулятора (отдельные модели)

Все модели УПС поступают с надежной внутренней системой аккумуляторов; отдельные модели включают разъемы, которые принимают дополнительные внешние портативные батарейные источники питания (продаваемые отдельно фирмой Tripp Lite) для обеспечения дополнительного времени работы. Дополнительные внешние портативные источники питания увеличат время перезарядки, а также и время рабочего цикла. Подробные инструкции по установке приведены в руководстве пользователя портативных батарейных источников питания. Обращайте внимание на то, чтобы кабели до конца вставлялись в разъемы. Небольшое искрение может возникать во время подсоединения аккумулятора; это нормально. Не подсоединяйте и не разъединяйте портативные батарейные источники питания, когда УПС работает от аккумулятора.

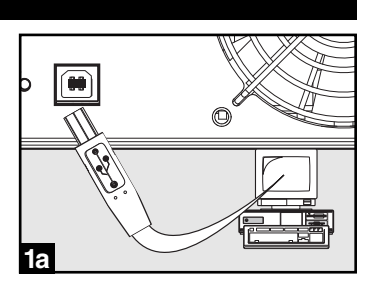

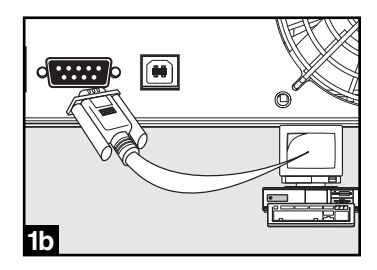

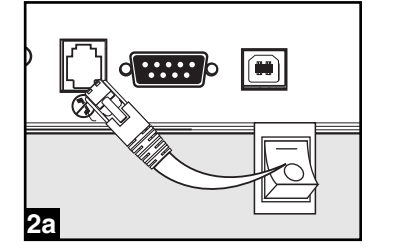

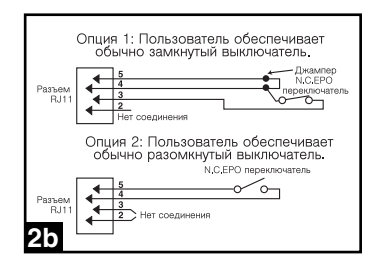

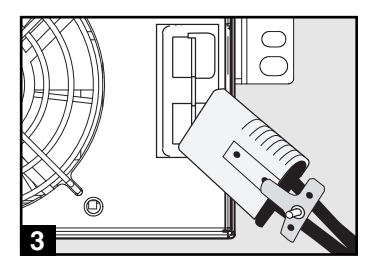

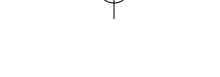

## Основной режим работы

#### Кнопки (Передняя панель)

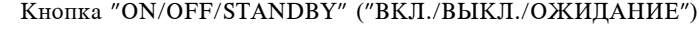

• Включение ИБП (ON): при включенном в электрическую сеть ИБП нажмите кнопку "ON/OFF/STANDBY" ("ВКЛ./ВЫКЛ./ОЖИДАНИЕ") и задержите ее в нажатом положении одну секунду. \*\* Отпустите кнопку. При отсутствии энергоснабжения ИБП можно включить из "холодного состояния" (т.е. включить (ON) и в течение ограниченного времени осуществлять питание от батарей\*\*\*) нажатием кнопки "ON/OFF/STANDBY" ("ВКЛ./ВЫКЛ./ОЖИДАНИЕ"), которую необходимо задержать в нажатом положении одну секунду\*\*

• Выключение ИБП (OFF): при включенном ИБП (ON) и питании от сети нажмите кнопку "ON/OFF/STANDBY" ("ВКЛ./ВЫКЛ./ОЖИДАНИЕ") и задержите ее секунду в нажатом положении.\*\* После этого отключите ИБП от сети. ИБП выключится полностью (OFF).

\*\* После включения ИБП (в режиме ожидания) в розетку электрической сети начнется автоматическая подзарядка батарей, но снабжение розеток ИБП электричеством начнется только после включения (ON).\*\* По истечении указанного интервала прозвучит короткий звуковой сигнал.\*\*\* Когда батареи заряжены до конца.

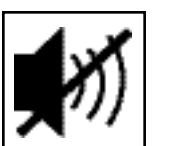

Кнопка "MUTE/TEST" ("БЕЗ ЗВУКА/ТЕСТ")

Для того, чтобы поставить сигнализатор ИБП в беззвучный режим необходимо: нажать и сразу отпустить кнопку "БЕЗ ЗВУКА/ТЕСТ" ("MUTE/TEST").

Для проведения самопроверки: при подключенном и включенном ИБП нажмите кнопку "MUTE/TEST" ("БЕЗ ЗВУКА/ТЕСТ") и задержите ее в нажатом положении лве секунлы.\* Прололжайте лержать кнопку нажатой ло тех пор, пока не услышите сигнал несколько раз, и ИБП проведет самопроверку. Посмотрите ниже "Результаты самопроверки". Примечание: подключенное оборудование не нужно разъединять на время самопроверки. Ваш ИБП не провелет самопроверку, если он не включен (смотрите описание кнопки "ON/OFF/STANDBY" ("ВКЛ./ВЫКЛ./ОЖИДАНИЕ")

ВНИМАНИЕ! Не вынимайте кабель питания ИБП из сети для проверки батарей. Таким образом Вы удалите безопасное заземление, что сделает возможным возникновение скачка напряжения в Вашей сети и появление повреждений.

Результаты самопроверки: тест будет продолжаться около 10 секунд, в течение которых ИБП переключится на батареи с тем, чтобы проверить их максимальную нагрузку и степень заряженности.

• Если после теста светодиод "OUTPUT LOAD LEVEL" ("УРОВЕНЬ НАГРУЗКИ НА ВЫХОДЕ") продолжает светиться (красный свет), а сигнальное устройство продолжает звучать, это значит, что розетки ИБП перегружены. Для устранения перегрузки необходимо отключить часть оборудования от розеток и проводить самопроверку до тех пор, пока не погаснет светодиод "OUTPUT LOAD LEVEL" ("УРОВЕНЬ НАГРУЗКИ НА ВЫХОДЕ") и перестанет звучать звуковой сигнал.

ВНИМАНИЕ! Любая перегрузка, не устраненная пользователем сразу после самопроверки, может привести к отключению ИБП и прекращению подачи аварийного питания при аварийном отключении электричества или падении напряжения.

• Если после теста светодиод "BATTERYWARNING" ("РАЗРЯЖЕННЫЕ БАТАРЕИ") прополжает светиться, а звуковой сигнализатор прополжает звучать, это значит, что необходимо перезарядить или заменить батареи ИБП. Оставьте ИБП подзаряжаться в продолжении 12 часов и повторите самопроверку. Если светодиод продолжает светиться, свяжитесь с Tripp Lite для получения технического обслуживания. Если Ваш ИБП нуждается в замене аккумуляторной батареи, посетите www.tripplite.com пля того. чтобы выбрать подходящую для Вашего аккумулятора сменную батарею Trinn Lite.

\* По истечении указанного интервала прозвучит короткий звуковой сигнал.

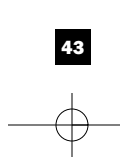

Download from Www.Somanuals.com. All Manuals Search And Download.

## Основной режим работы, продолжение

#### Индикаторные лампочки (Передняя панель)

частичное.

полключен к стеновой розетке и включен. СВЕТОДИОД "МОЩНОСТЬ": этот зеленый СВЕТОДИОД горит постоянно, когда УПС включен и обеспечивает подключенное оборудование мощностью переменного тока от источника энергоснабжения. Этот СВЕТОДИОД мигает и звучит сигнал тревоги (4 коротких гудка, сопровождаемые паузой), чтобы показать, что УПС работает от внутренних аккумуляторов во время полного отключения или сильного падения питания. Если отключение или сильное падение питания продолжается, вы должны сохранить файлы и выключить ваше оборудование, так

как мощность внутреннего аккумулятора со временем истощится. Смотри

СВТОДИОД "КОРРЕКЦИЯ НАПРРЯЖЕНИЯ": этот зеленый СВЕТОДИОД постоянно горит зеленым светом, когда УПС автоматически корректируется под высокое или низкое переменное напряжение линии энергоснабжения без поддержки мощности аккумулятора. УПС также издает слабый щелкающий шум.

Это нормально, автоматическая работа УПС не требует вашего участия.

Все описания индикаторных лампочек относятся к режиму, когда УПС

описание СВЕТОДИОДА "ЗАРЯД АККУМУЛЯТОРА" далее.

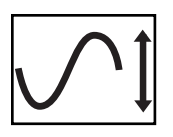

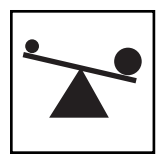

СВЕТОДИОД "УРОВЕНЬ ВЫХОДНОЙ НАГРУЗКИ": этот многоцветный СВЕТОДИОД указывает приблизительную электрическую нагрузку подключенного к выходным разъемам переменного тока УПС оборудования. Он переключается от зеленого цвета (слабая нагрузка) к желтому (средняя нагрузка) и к красному (перегрузка). Если этот СВЕТОДИОД горит красным цветом (либо горит постоянно, либо мигает), немедленно снимите перегрузку, отключив часть оборудования, соединенного с выходными разъемами УПС, пока СВЕТОДИОД не изменит своего цвета с красного на желтый (или зеленый). ОСТОРОЖНО! Любая перегрузка, которая не откорректирована пользователем сразу же, может вызвать отключение УПС и прекрашение полачи выхолной мошности, полное или

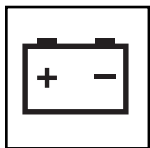

СВЕТОДИОД "ЗАРЯД АККУМУЛЯТОРА": когда УПС работает от сетевого питания, этот СВЕТОДИОД указывает приблизительное состояние зарядки внутреннего аккумулятора УПС: красный цвет указывает, что аккумулятор только начал заряжаться; желтый цвет сообщает, что аккумулятор зарядился наполовину; и зеленый цвет говорит о том, что аккумулятор полностью заряжен. Когда УПС работает от мошности аккумулятора при отключении или сильном палении сетевого питания, этот СВЕТОДИОД указывает приблизительное количество энергии (в конечном счете, время работы), которое обеспечат аккумуляторы УПС: красный цвет указывает на то, что энергии мало; желтый цвет сообщает о среднем уровне энергии, и зеленый цвет говорит о том, что уровень энергии высокий. Так как время эксплуатании аккумуляторов всех УПС постепенно исчерпывается. рекомендуется периодически проводить самотестирование (смотри описание кнопки MUTE/TEST), чтобы определить энергетический уровень ваших аккумуляторов ДО того, как возникнет отключение или резкое падение напряжения сети. Во время продолжительного отключения или резкого падения напряжения сети вы должны сохранить файлы и отключить ваше оборудование, так как аккумуляторы УПС со временем разрядятся. Когда этот СВЕТОДИОД загорается красным цветом и сигнал тревоги начинает звучать непрерывно, это означает, что аккумуляторы УПС истощили свой запас энергии и близко отключение УПС.

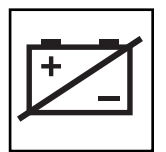

СВЕТОДИОД "ВНИМАНИЕ, АККУМУЛЯТОР": этот СВЕТОДИОД горит красным цветом и периодически звучит сигнал тревоги, после того как вы закончили процедуру самотестирования (смотри описание кнопки MUTE/TEST), чтобы указать на то, что аккумуляторы УПС должны быть перезаряжены или заменены. Оставьте УПС заряжаться в течение 12 часов, и затем повторите процедуру самотестирования. Если этот светодиод продолжает гореть, свяжитесь со службой фирмы Tripp Lite. Если требуется заменить аккумуляторы на вашем УПС, посетите сайт www.tripplite.com, чтобы найти специальные типы заменяемых аккумуляторов для вашего УПС

## Основной режим работы, продолжение

#### Другие возможности УПС (Задняя панель)

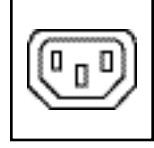

*IEC320-C13/230V*

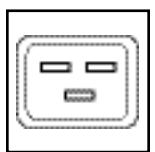

*IEC320-C19/230V*

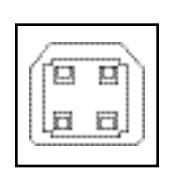

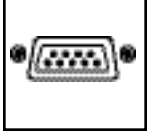

Гнезда переменного тока: Ваш УПС имеет разъемы IEC320-C13, а отдельные модели имеют также разъемы IEC320-C19. Эти выходные гнезда позволяют соединять ваше оборудование с линией электроэнергии переменного тока во время нормальной работы и с линией питания от аккумуляторов во время отключения или сильного падения напряжения сети. УПС защищает оборудование, подключенное к этим гнездам, от вредных выбросов и линейных шумов. Если вы имеете последовательное или USB соединение с вашим УПС, вы можете на расстоянии перезагружать подключенное оборудование ВЫКЛЮЧАЯ или ВКЛЮЧАЯ гнезда, используя программу фирмы Tripp Lite "Power Alert". Отдельные модели имеют гнезда с разделением на один или более наборов нагрузки (обозначенные "LOAD 1" (НАГРУЗКА 1) и т.д.), которые могут дистанционно ВКЛЮЧАТЬСЯ или ВЫКЛЮЧАТЬСЯ с помощью программы для УПС фирмы Tripp Lite, без отключения питания оборудования, подключенного к другим гнездам. Отдельные модели имеют также гнезда, обозначенные<br>"UNSWITCHED" (НЕОТКЛЮЧАЕМЫЕ), которые нельзя отключить (НЕОТКЛЮЧАЕМЫЕ), которые нельзя отключить дистанционно. Неотключаемые гнезда можно выключить, только когда выключаются все выходные гнезда. Подробно об этом смотри в инструкции к программному обеспечению.

Порты связи (USB или RS-232): Эти порты соединяют ваш УПС с какой-либо рабочей станцией или сервером. Используемые с программным обеспечением фирмы Tripp Lite "Power Alert" и включающие кабели, они дают возможность автоматического сохранения вашим компьютером всех открытых файлов и отключения оборудования, когда происходит сбой сетевого питания. Использование программы "Power Alert" позволяет наблюдать широкое разнообразие состояния напряжения сети переменного тока и рабочего состояния УПС. Для получения более подробной информации прочтите руководство к программному обеспечению "Power Alert" или свяжитесь с отделом поддержки клиентов фирмы Tripp Lite. Для получения инструкций по установке смотрите параграф "Порты последовательной связи USB и RS-232" в разделе "Дополнительная установка".

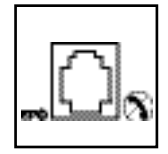

Порт ЕРО (Аварийное отключение питания): Ваш УПС имеет порт ЕРО, который можно использовать для соединения УПС с замыкающим контакты переключателем для аварийного отключения преобразователя. Смотри параграф "Дополнительное подключение".

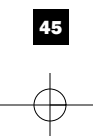

## Основной режим работы, продолжение

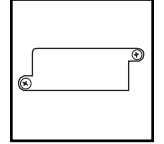

Добавочная прорезь: Снимите маленькую защитную панель с этой прорези для установки дополнительных аксессуаров для дистанционного наблюдения и управления вашим УПС. Инструкции по установке смотрите в руководствах для этих аксессуаров. Для получения дополнительной информации, включая список имеющихся SNMP, сетевое управление и связность продуктов, звоните в службу поддержки клиентов фирмы Tripp Lite по телефону (773) 869-1234.

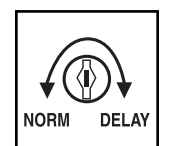

Регулировка энергетической чувствительности (отдельные модели): это циферблат, обычно устанавливаемый полным оборотом по часовой стрелке, который может обеспечить УПС максимальной защитой от искажений формы сигнала, поступающего от сети переменного тока. Когда такое искажение имеет место, УПС будет включаться, чтобы обеспечить синусоидальный сигнал от своих аккумуляторов, который сохраняется столько времени, сколько имеет место искажение сетевого сигнала. В местностях с плохим энергоснабжением или там, где УПС получает энергию от резервного генератора, хроническое искажение формы сигнала может вызвать слишком частое переключение на аккумуляторы УПС, что истощит запасы аккумулятора. Вы можете уменьшить частоту переключений УПС на аккумулятор из-за умеренного искажения формы сигнала, экспериментируя с разными установками для этого циферблата. По мере того как этот циферблат поворачивается по часовой стрелке, УПС становится более терпимым к изменениям формы входного сигнала переменного тока. ПРИМЕЧАНИЕ: Чем дальше вы поворачиваете этот циферблат по часовой стрелке, тем больше степень искажения сигнала, пропускаемого УПС к подсоединенному оборудованию. Когда вы экспериментируете с различными установками этого циферблата, подключенное оборудование должно находится в безопасном режиме тестирования, чтобы влияние на подключенное оборудование искажений сигнала, идущего от УПС, можно было оценить без разрушительных последствий для этого оборудования.

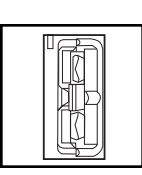

Разъем для внешнего аккумулятора (Только отдельные модели): для увеличения времени автономной работы используйте внешние аккумуляторы фирмы Tripp Lite. В разделе технических характеристик данного руководства перечисляются внешние портативные батарейные источники питания фирмы Tripp Lite, которые совместимы с вашей моделью. Для получения подробной информации по подключению и правилам безопасности обратитесь к инструкциям для портативных батарейных источников питания.

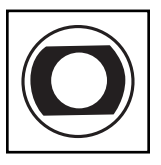

Входные прерыватели (все модели): Защита Вашей электрической цепи от перенапряжения, причиненного нагрузкой на ИБП. При размыкании прерывателей отключите часть нагрузки, после чего верните прерыватели в начальное состояние, нажав на них.

Выходные прерыватели (некоторые модели): Защита Вашего ИБП от перенапряжения на выходе. При размыкании одного или нескольких прерывателей отключите часть нагрузки на цепь/цепи, после чего верните прерыватели в исходное состояние, нажав на их переключатели.

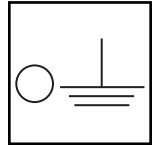

Винт заземления: Используйте его для подключения любого оборудования, требующего заземления шасси.

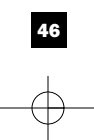

## Хранение и обслуживание

#### Хранение

Прежде чем поставить Ваш ИБП на сохранение, отключите его полностью (ОFF): при включенном ИБП (ON) и питании от сети нажмите кнопку "ON/OFF/STANDBY" ("ВКЛ./ВЫКЛ./ОЖИДАНИЕ") и задержите ее секунду в нажатом положении (по истечении указанного интервала прозвучит короткий звуковой сигнал), после чего отключите ИБП от сети, вытащив вилку из стенной розетки. Если Вы оставляете ИБП на хранение в течение долгого времени, каждые три месяца перезаряжайте его батареи следующим образом: включите вилку ИБП в стенную розетку, оставьте его заряжаться в течение 12 часов, после чего отключите его и верните на место хранения. Примечание: после включения ИБП начнется автоматическая подзарядка его батарей, но питание розеток ИБП электричеством не будет осуществляться (смотрите раздел "Быстрый монтаж"). Если Вы оставите батареи ИБП разряженными в течении долгого времени, это приведет к безвозвратной потере их мощности.

#### Обслуживание

Прежде чем возвращать УПС к работе, проведите следующие этапы:

- 1. Просмотрите инструкции по установке и работе, приведенные в данном руководстве, чтобы гарантировать отсутствие проблем обслуживания из-за несоблюдения данных инструкций. Кроме того, проверьте, что прерыватель(и) цепи УПС не замкнут(ы). Это самые общие причины, по которым обращаются в сервисные центры, а они могут быть легко устранены, если вы внимательно прочтете данные инструкции и будете им следовать.
- 2. Если проблема не устраняется, не связывайтесь со своим дилером и не возвращайте ему УПС. Вместо этого позвоните в фирму Tripp Lite по телефону (773) 869-1233. Обслуживающий техник спросит у вас номер модели УПС, серийный номер прибора и дату покупки и попытается исправить вашу проблему по телефону.
- 3. Если же возникшая проблема требует обслуживания, техник сообщит вам номер "Подтверждающий возвращение материала" (RMA), который необходим для проведения обслуживания. Если вам требуется упаковка, техник может организовать посылку вам нужного упаковочного материала. УПС нужно надежно упаковать, чтобы избежать повреждений при транспортировке. Не используйте для упаковки пенопласт. Любые повреждения УПС (прямые, косвенные, специальные, случайные или сопутствующие), возникшие во время транспортировки на фирму Tripp Lite или в официальный сервисный центр Tripp Lite, не покрываются гарантийным обслуживанием. Системы УПС, отправленные в фирму Tripp Lite или в официальный сервисный центр Tripp Lite, должныиметь предварительную оплату расходов по транспортировке. Снаружи упаковки нужно написать номер RMA. Если система УПС имеет незаконченный 2-х годичный период гарантийного обслуживания, вложите копию вашего продажного чека. Возвращайте УПС для обслуживания, используя застрахованное транспортное средство, по адресу, данному вам обслуживающим техником фирмы Tripp Lite.

## Замена аккумулятора

При нормальных условиях, первые батареи Вашего ИБП будут работать много лет. Перед сменой батарей ознакомьтесь с содержанием раздела "Безопасность". Батареи созданы так, что их можно менять во время работы ИБП (т.е. когда ИБП находится в режиме "Включен" (ON)), но квалифицированный технический специалист может решить отключить ИБП (ОFF), прежде чем продолжить работу.

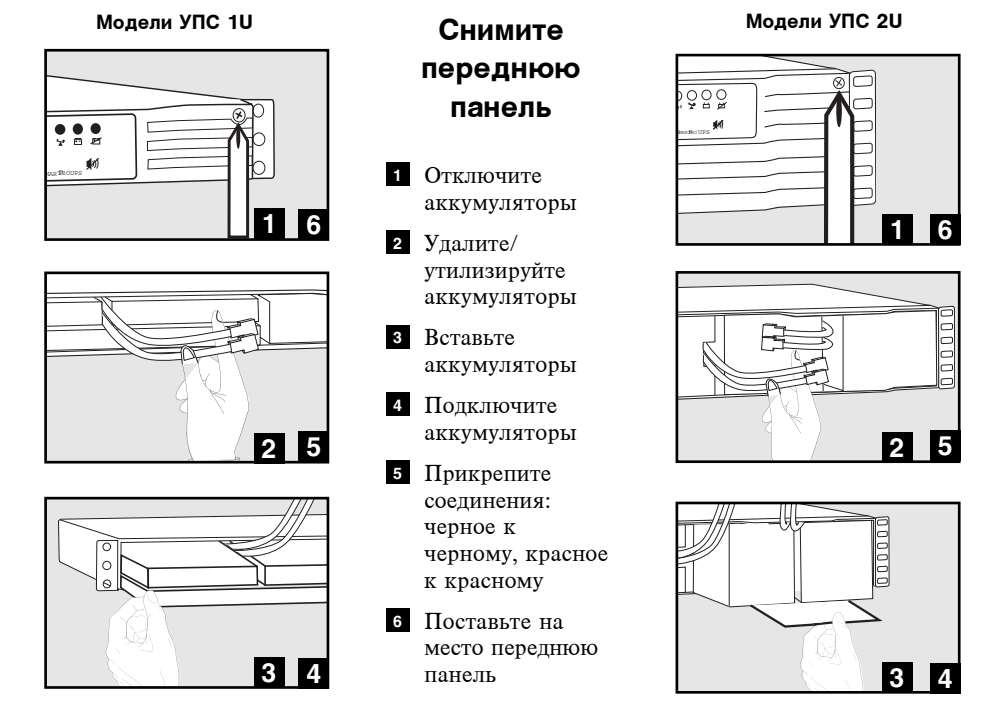

Политикой фирмы Tripp Lite является постоянное совершенств В технические характеристики могут быть внесены изменения без увед

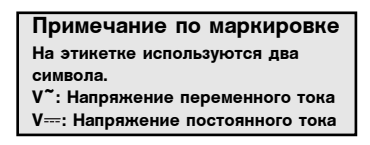

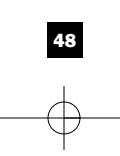

201109267 93-2259-RU

Free Manuals Download Website [http://myh66.com](http://myh66.com/) [http://usermanuals.us](http://usermanuals.us/) [http://www.somanuals.com](http://www.somanuals.com/) [http://www.4manuals.cc](http://www.4manuals.cc/) [http://www.manual-lib.com](http://www.manual-lib.com/) [http://www.404manual.com](http://www.404manual.com/) [http://www.luxmanual.com](http://www.luxmanual.com/) [http://aubethermostatmanual.com](http://aubethermostatmanual.com/) Golf course search by state [http://golfingnear.com](http://www.golfingnear.com/)

Email search by domain

[http://emailbydomain.com](http://emailbydomain.com/) Auto manuals search

[http://auto.somanuals.com](http://auto.somanuals.com/) TV manuals search

[http://tv.somanuals.com](http://tv.somanuals.com/)